# **HistoCore PERMAS**

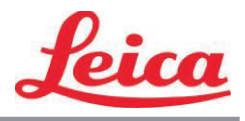

*PTLab Kullanım Kılavuzu*

**Genel Bakış**

**Manüel Giriş**

**Barkod Girişi**

**Lam Düzeylerinin Yönetimi**

**İş Kuyruğu ve Bekleyen İşler**

**Ayarlar ve Tercihler**

**Çoklu Yazıcılar**

© 2021 All rights reserved.

Dikkat!

Kullanıcı, baskı işleminden sonra basılan her lamı okunabilirlik açısından görsel olarak kontrol etmelidir.

### Dikkat!

Mürekkebin, lamların maruz kalacağı çeşitli reaktif maddelere dayanıklı olduğundan emin olmak için tüm laboratuvarlar kendi testlerini yapmalıdır.

Leica'nın kontrolü dışındaki çok çeşitli faktörlerin sonuçlar üzerinde olumsuz etkileri olabilir. Üniteyi çalıştıran laboratuvar, baskının reaktif maddelerle işlendikten sonra okunabilirliği ile ilgili tüm sorumluluğu üstlenmelidir.

Üretici: Primera Technology, Inc. Two Carlson Parkway North, Suite 375 Plymouth, MN 55447-4446 A.B.D.

Distribütör: Leica Biosystems Nussloch GmbH Heidelberger Straße 17-19 DE-69226 Nussloch Almanya

**Bildirimler:** Bu belgedeki bilgiler önceden bildirilmeksizin değiştirilebilir. HERHANGİ BİR GARANTİ, TİCARİ ELVERİŞLİLİK VE BELİRLİ BİR AMACA UYGUNLUK İLE İLGİLİ ZIMNİ GARANTİLER İLE SINIRLI OLMAMAK ÜZERE, BU MALZEME İLE İLGİLİ HİÇBİR TAAHHÜT VERİLMEMEKTEDİR. Bu belgede yer alan hatalardan veya bu materyalin tefrişatı, performansı veya kullanımıyla ilgili tesadüfi veya sonuç olarak ortaya çıkan zararlardan dolayı herhangi bir sorumluluk kabul edilmemektedir. Bu belge telif hakkıyla korunan tescilli bilgiler içermektedir. Tüm hakları saklıdır. Bu belgenin hiçbir bölümü önceden yazılı izin olmaksızın kopyalanamaz, çoğaltılamaz veya başka bir dile çevrilemez.

**Ticari Marka Onayları:** Windows, Microsoft Corporation'ın kayıtlı ticari markasıdır. Tüm ticari markalar ilgili sahiplerinin mülkiyetindedir.

#### **Baskı Tarihçesi**

Sürüm 1.3, # 041714, Telif Hakkı 2012, Tüm hakları saklıdır.

**FCC Uygunluk Beyanı:** Bu cihaz FCC Kuralları Bölüm 15'e uygundur. Operasyon, aşağıdaki iki koşula konudur: (1) Bu cihaz zarar verebilecek bir parazit üretemez, ve (2) Cihaz istenmeyen tesirlere sebep olabilecek parazitler de dahil olmak üzere, her türlü parazite karşı açık olmalıdır.

**ABD'deki Kullanıcılar için:** Bu ürün, doğrudan fişe takılan, UL onaylı Sınıf 2/CE onaylı veya 12 VDC, 4.5A veya daha yüksek çıkışlı LPS (sınırlı güç kaynağı) olarak işaretli güç kaynakları tarafından kullanıma göre tasarlanmıştır. Bu ekipmanın FCC Kuralları Bölüm 15'te uygun görülen Class B dijital cihazların sınırlarına uygunluğu test edilmiş ve uyumlu bulunmuştur. Ev ortamında, bu ürün radyo parazitine neden olabilir, bu durumda kullanıcının yeterli önlemleri alması gerekebilir. Bu ekipman radyo frekansı enerjisi üretir, kullanır ve yayabilir ve talimatlara uygun olarak kurulmaz ve kullanılmazsa, radyo iletişimine zararlı parazite neden olabilir. Ancak, bu etkilerin oluşmayacağının garanti edilebileceği herhangi belli bir yükleme yoktur. Eğer bu ekipman radyo veya televizyon alıcısında olumsuz bir etkiye sebep olursa, ki bu durum ekipmanın kapatılıp tekrar açılmasıyla tespit edilebilir, kullanıcıya söz konusu etkiyi düzeltebilmesi için aşağıdaki önlemlerden bir veya daha fazlasını alması önerilir:

- Alıcı antenini düzeltmek veya tekrar konumlandırmak.
- Ekipman ile alıcı arasındaki mesafeyi artırmak.
- Ekipman ve alıcının farklı akım devrelerine bağlı olması için ekipmanı farklı bir elektrik çıkışına bağlayın.
- Yardım için ürün satıcısına veya tecrübeli bir radyo/TV teknisyenine danışın. FCC Kurallarının Bölüm 15 A Sınıfı sınırlarına uymak için blendajlı kabloların kullanılması gerekir. Bu kılavuzda açıkça onaylanmayan değişikliklerin veya modifikasyonların, bu ekipmanın çalıştırılması ve/veya garanti hizmeti alma yetkinizi geçersiz kılacağı konusunda dikkat ediniz.

**Kanada'daki Kullanıcılar için:** Bu dijital cihaz Kanada İletişim Departmanının Radyo Parazit Yönergelerinde belirtilen dijital cihazlardan radio gürültü emisyonuna ilişkin olan A Sınıfı limitlerini aşmamaktadır. Le present appareil numerique n'emet pas de bruits radio electriques depassant les limites applicables aux appareils numeriques de la class A prescrites dans le Reglement sur le brouillage radioelectrique edicte par le ministere des Communications du Canada.

#### **DİKKAT!**

**YANGIN VEYA ELEKTRİK ÇARPMASI RİSKİNİ ÖNLEMEK İÇİN, ÜNİTEYİ YAĞMUR VEYA NEME MARUZ BIRAKMAYIN. ELEKTRİK ÇARPMASI RİSKİNİ AZALTMAK İÇİN DIŞ PANELLERİ ÇIKARMAYIN. İÇİNDE KULLANICI TARAFINDAN BAKIMI YAPILAMAZ PARÇALAR VARDIR. YETKİLİ SERVİS PERSONELİNE BAŞVURUN. ÜNİTEYİ SADECE, YAZICI VE AC ADAPTÖRÜ ÜZERİNDE ETİKETTE BELİRTİLEN ŞEKİLDE, UYGUN ELEKTRİKSEL ŞARTLARA GÖRE ÇALIŞTIRIN.**

#### **DİKKAT!**

**BURADA BELİRTİLENLERİ HARİCİNDE KONTROLLERİN, AYARLARIN YA DA YORDAMLARIN KULLANILMASI TEHLİKELİ RADYASYONA NEDEN OLABİLİR.**

#### **DİKKAT!**

**KULLANICI BASKI İŞLEMİNDEN SONRA BASTIRILAN HER LAMI OKUNABİLİRLİK AÇISINDAN GÖRSEL KONTROL ETMELİDİR.**

#### **DİKKAT!**

**TÜM LABORATUVARLAR, MÜREKKEBİN LAMLARIN MARUZ KALACAĞI ÇEŞİTLİ REAKTİF MADDELERE DAYANIKLI OLDUĞUNDAN EMİN OLMAK İÇİN KENDİ TESTLERİNİ YAPMALIDIR. LEİCA'NIN KONTROLÜ DIŞINDAKİ ÇOK ÇEŞİTLİ FAKTÖRLERİN SONUÇLAR ÜZERİNDE OLUMSUZ ETKİLERİ OLABİLİR. ÜNİTEYİ ÇALIŞTIRAN LABORATUVAR REAKTİF MADDELERLE İŞLEMDEN SONRA BASKININ OKUNABİLİRLİK İÇİN TÜM SORUMLULUĞU ÜSTLENMELİDİR.**

#### **Czech: Upozornění!**

**Aby se předešlo riziku vzniku požáru nebo úrazu elektrickým proudem, nevystavujte jednotku dešti nebo vlhkosti. Pro snížení rizika úrazu elektrickým proudem neodstraňujte vnější panely. Jednotka neobsahuje žádné díly, na nichž by údržbu mohl provádět uživatel. Údržbu přenechejte kvalifikovaným servisním pracovníkům. Jednotku používejte pouze v elektrické síti s odpovídajícími parametry, které jsou uvedeny na tiskárně a napájecím adaptéru.**

#### **Upozornění!**

**Použití ovládacích prvků, provádění úprav nebo úkonů jiných, než jsou zde výslovně uvedeny, může způsobit nebezpečné záření.**

#### **Upozornění!**

**Uživatel musí po vytištění vizuálně zkontrolovat ostrost každého potištěného sklíčka.**

#### **Upozornění!**

**Všechny laboratoře musejí provádět své vlastní testy, aby zajistily, že použitá tiskařská barva bude odolná vůči různým činidlům, jejichž působení budou sklíčka následně vystavena. Výsledky může negativně ovlivnit široká škála faktorů, na které nemá společnost Leica vliv. Za ostrost tisku po jeho zpracování pomocí činidel plně zodpovídá laboratoř, která tuto jednotku provozuje.**

#### **German: Vorsicht!**

**Das Gerät vor Feuchtigkeit und Regen schützen, um Brand- und Stromschlaggefahr zu vermeiden. Um Stromschläge zu vermeiden, darf die Außenverkleidung nicht abgenommen werden. Enthält keine vom Benutzer wartbaren Teile. Die Wartung ist von qualifiziertem Wartungspersonal auszuführen. Das Gerät darf ausschließlich mit den auf dem Drucker und Netzgerät angegebenen elektrischen Daten betrieben werden.**

#### **Vorsicht!**

**Wenn Verfahren, Regelungen oder Einstellungen vorgenommen werden, die nicht in diesem Handbuch beschrieben sind, kann gesundheitsschädliche Strahlung abgegeben werden.**

#### **Vorsicht!**

**Der Benutzer muss jeden Objektträger nach dem Bedrucken visuell auf seine Lesbarkeit prüfen.**

#### **Vorsicht!**

**Jedes Labor muss seine eigenen Tests durchführen, um sicherzustellen, dass die verwendete Tinte allen Reagenzien standhält, denen die Objektträger ausgesetzt werden. Viele verschiedene Faktoren, die außerhalb der Kontrolle von Leica liegen, können die Ergebnisse negativ beeinflussen. Das Labor, welches das Gerät betreibt, trägt die volle Verantwortung für die Lesbarkeit des Aufdrucks nach der Verarbeitung mit Reagenzien.**

#### **Spanish: ¡Precaución!**

**Para evitar el riesgo de incendio o descarga eléctrica, no exponga la unidad a la lluvia ni a la humedad. Para reducir el riesgo de descarga eléctrica, no quite los paneles exteriores. No hay piezas reparables por el usuario en el interior. Para cualquier reparación, contacte únicamente con personal de servicio cualificado. Utilice la unidad solamente bajo las especificaciones eléctricas adecuadas, indicadas en la etiqueta de la impresora y en el adaptador de corriente alterna.**

#### **¡Precaución!**

**El uso de controles o ajustes o la realización de procedimientos distintos a los aquí especificados puede provocar radiación peligrosa.**

#### **¡Precaución!**

**El usuario debe revisar visualmente cada portaobjetos impreso para verificar la legibilidad tras el proceso de impresión.**

#### **¡Precaución!**

**Todos los laboratorios deben realizar sus propias pruebas para asegurarse de que la tinta sea resistente a los distintos reactivos a los cuales los portaobjetos serán posteriormente expuestos. Existe una amplia gama de factores fuera del control de Leica que pueden tener efectos negativos en los resultados. El laboratorio que opere la unidad asumirá la plena responsabilidad en cuanto a la legibilidad de la impresión tras el procesamiento con reactivos.**

Japanese: 注意! 火災または感電の危険を避けるために、装置を雨や湿気にさらさないでください。感電の危険性を低減 するために、外部パネルを取り外さないでください。ユーザーが修理可能なパーツは内臓されていませ ん。修理は、資格のある担当者に依頼してください。プリンターとACアダプターにラベル表示されてい る適切な電気的仕様でのみ装置を操作ししてください。 注意! 規定されている以外の制御、調整、手順を行うと、危険な放射能にさらされる可能性があります。 注意! ユーザーは、印刷処理後に、印刷されたスライドの視認性を目視で確認する必要があります。 注意!

すべての検査室は、その後スライドに使用されるさまざまな試薬に対してインクが耐性を示すことを確 認するために、自らテストを行ってください。 ライカがチェックできていない範囲にある要因が、結 果に良くない影響を与える場合があります。装置を操作する検査室は、試薬処理後の印刷の視認性に関 して全面的な責任を負うものとします。

#### **Portuguese: Precaução!**

**Para evitar o risco de incêndios ou choques elétricos, não exponha o aparelho à chuva ou à humidade. Para reduzir o risco de choques elétricos, não remova os painéis exteriores. Não existe qualquer peça interna que possa ser reparada pelo utilizador. Se precisar de assistência, contacte pessoal qualificado. Utilize o aparelho apenas com as especificações elétricas apropriadas, conforme indicado na impressora e no transformador de AC.**

#### **Precaução!**

**A utilização de controlos e regulações ou a realização de procedimentos não descritos aqui poderá causar a emissão de radiações perigosas.**

#### **Precaução!**

**Após a impressão, o utilizador precisa de verificar visualmente a legibilidade de cada lâmina impressa.**

#### **Precaução!**

**Todos os laboratórios têm de realizar testes independentes, de forma a assegurar que a tinta é resistente aos vários reagentes aos quais as lâminas serão subsequentemente expostas. Existe uma vasta gama de fatores fora do controlo da Leica, que poderão afetar negativamente os resultados. O laboratório que operar o aparelho, após o processamento com os reagentes, assumirá toda a responsabilidade pela legibilidade da impressão.**

#### **Slovak: Pozor!**

**Aby ste predišli nebezpečenstvu požiaru alebo zásahu elektrickým prúdom, nevystavujte zariadenie dažďu ani vlhkosti. Aby ste znížili riziko zásahu elektrickým prúdom, neodstraňujte vonkajšie panely. Vnútri nie sú žiadne časti, ktoré môže opraviť používateľ. Servis zverte kvalifikovanému servisnému personálu. Zariadenie používajte iba so správnymi elektrickými parametrami uvedenými na štítku na tlačiarni a AC adaptéri.**

#### **Pozor!**

**Používanie ovládačov alebo nastavení alebo vykonávanie postupov, ktoré nie sú uvedené v tomto dokumente, môže spôsobiť nebezpečné vyžarovanie.**

#### **Pozor!**

**Po vytlačení musí používateľ vizuálne skontrolovať čitateľnosť každého mikroskopického sklíčka.**

#### **Pozor!**

**Všetky laboratóriá musia vykonať svoje vlastné testy, aby sa ubezpečili, že atrament je odolný voči rôznym reakčným činidlám, ktorým budú mikroskopické sklíčka následne vystavené. Široký rozsah faktorov mimo pôsobnosti spoločnosti Leica môže mať negatívny vplyv na výsledky. Laboratórium prevádzkujúce zariadenie bude niesť plnú zodpovednosť za čitateľnosť výtlačku po spracovaní reakčnými činidlami.**

#### **French: Mise en garde !**

**Pour éviter un incendie ou une décharge électrique, ne pas exposer l'appareil à la pluie ou à l'humidité. Pour réduire le risque de décharge électrique, ne pas retirer les panneaux extérieurs. Aucune pièce interne ne peut être réparée par l'utilisateur Pour tout entretien ou réparation, se reporter à un personnel qualifié. Respecter**  les spécifications électriques indiquées sur l'imprimante et l'adaptateur secteur pour faire fonctionner **l'appareil.**

#### **Mise en garde !**

**L'utilisation de commandes ou de réglages ou de procédures autres que celles spécifiées dans la présente risque provoquer des radiations dangereuses.**

#### **Mise en garde !**

**L'utilisateur doit inspecter visuellement chaque lame pour vérifier la lisibilité après impression.**

#### **Mise en garde !**

**Tous les laboratoires doivent effectuer leurs propres tests pour s'assurer que l'encre est résistante aux divers réactifs auxquelles les lames seront ensuite exposées. De nombreux facteurs hors du contrôle de Leica peuvent avoir des effets négatifs sur les résultats. L'entière responsabilité de la lisibilité de l'empreinte suite au traitement avec des réactifs incombe au laboratoire chargé du fonctionnement de l'appareil.**

#### Chinese: 注意!

为防止发生火灾或触电,请勿让设备遭雨淋或受潮。为减少发生触电的危险,请勿卸下外面板。里面没有 2001年公工公公公》,第23年公司全部第23年(2002年)。<br>用户自己能维修的部件。请让合格的维修人员进行维修。只能采用符合打号机和交流电源适配器上所标示 的正确电气规格的电源来运行设备。

注意!

未按照本说明书的要求使用控制器或调节装置或进行设备操作,可能会导致受到激光照射的危险。

注意!

打印完成后,用户需目视检查每张打印好的玻片是否清晰易读。

#### 注意!

所有实验室都必须自己通过试验来确保所用墨水能耐受玻片后续将要接触的各种试剂。非徕卡所能控制的 诸多因素会对结果产生负面影响。打印结果经试剂处理后的易读性应由使用本设备的实验室承担全责。

#### **Greek: Προσοχή!**

**Για να αποφευχθεί ο κίνδυνος πυρκαγιάς ή ηλεκτροπληξίας, μην εκθέτετε τη συσκευή στη βροχή ή σε υγρασία. Για να μειωθεί ο κίνδυνος ηλεκτροπληξίας, μην αφαιρείτε τα εξωτερικά πάνελ. Τα εσωτερικά εξαρτήματα δεν είναι επισκευάσιμα από το χρήστη. Για την επισκευή, απευθυνθείτε σε εξειδικευμένο προσωπικό σέρβις. Θέστε σε λειτουργία τη μονάδα μόνο εάν πληρούνται οι απαιτήσεις για τις ηλεκτρικές εγκαταστάσεις που αναφέρονται στον εκτυπωτή και στον μετασχηματιστή εναλλασσόμενου ρεύματος (AC).**

#### **Προσοχή!**

**Η χρήση χειριστηρίων ή προσαρμογέων ή η εκτέλεση διαδικασιών, διαφορετικών από αυτές που ορίζονται στο παρόν, ενδέχεται να προκαλέσουν έκθεση σε επικίνδυνη ακτινοβολία.**

#### **Προσοχή!**

**Αφού ολοκληρωθεί η διαδικασία εκτύπωσης, ο χρήστης πρέπει να ελέγξει οπτικά κάθε ένα εκτυπωμένο πλακίδιο.**

#### **Προσοχή!**

**Όλα τα εργαστήρια πρέπει να εκτελούν τις δικές τους δοκιμές ώστε να διασφαλίσουν ότι το μελάνι είναι ανθεκτικό στα διάφορα αντιδραστήρια στα οποία εκτίθενται ακολούθως τα πλακίδια. Υπάρχουν πολλοί παράγοντες τους οποίους δεν μπορεί να ελέγξει η Leica και οι οποίοι μπορούν να έχουν αρνητική επίδραση στα αποτελέσματα. Την ευθύνη για την αναγνωσιμότητα του αποτυπώματος μετά την επεξεργασία με αντιδραστήρια, φέρει το εργαστήριο στο οποίο λειτουργεί η μονάδα.**

#### **Polish: Uwaga!**

**Aby zapobiec pożarowi lub porażeniom prądem, chronić urządzenie przed deszczem i wilgocią. Aby zmniejszyć niebezpieczeństwo porażenia prądem elektrycznym, NIE należy zdejmować zewnętrznych paneli. Wewnątrz urządzenia nie znajdują się żadne części przeznaczone do samodzielnej naprawy przez użytkownika. Naprawę urządzenia należy powierzyć wykwalifikowanym pracownikom serwisu. Urządzenie należy obsługiwać jedynie zgodnie z właściwymi parametrami elektrycznymi podanymi na drukarce i zasilaczu AC.**

#### **Uwaga!**

**Użycie elementów sterujących, ustawień lub zastosowanie procedur innych niż określone w niniejszej instrukcji może spowodować narażenie na niebezpieczne promieniowanie.**

#### **Uwaga!**

**Po zakończeniu procesu drukowania użytkownik powinien dokonać wzrokowej kontroli każdego pokrytego drukiem szkiełka pod kątem czytelności.**

#### **Uwaga!**

**Wszystkie laboratoria muszą przeprowadzić własne testy w celu sprawdzenia, czy atrament jest odporny na różne odczynniki, których działaniu zostaną następnie poddane szkiełka. Na wyniki może negatywnie wpłynąć cały szereg czynników będących poza kontrolą firmy Leica. Laboratorium obsługujące urządzenie ponosi pełną odpowiedzialność za czytelność nadruków po poddaniu szkiełek działaniu odczynników.**

#### **Croatian: Oprez!**

**Kako biste spriječili opasnost od požara ili udara, ne izlažite jedinicu kiši ili vlazi. Kako biste smanjili opasnost od električnog udara, ne uklanjajte vanjske ploče. U unutrašnjosti se ne nalaze dijelovi koje korisnik sam može servisirati. Povjerite servis kvalificiranom servisnom osoblju. Jedinicu rabite samo s propisnim električnim specifikacijama, kao što je naznačeno na pisaču i AC adapteru.**

#### **Oprez!**

**Uporaba kontrola, prilagođavanja ili primjena postupaka, osim ovdje specificiranih, može rezultirati opasnim zračenjem.**

#### **Oprez!**

**Korisnik mora vizualno provjeriti čitljivost svakog ispisanog stakalca nakon postupka ispisivanja.**

#### **Oprez!**

**Svi laboratoriji moraju provesti vlastita ispitivanja kako bi se uvjerili da je tinta otporna na razne reagense kojima će stakalca naknadno biti izložena. Na rezultate mogu negativno utjecati raznorazni čimbenici koje tvrtka Leica ne može predvidjeti. Laboratorij u kojem se jedinica rabi u potpunosti odgovara za čitljivost ispisa nakon obrade reagensima.**

#### **Hungarian: Vigyázat!**

**A tűz vagy az áramütés veszélyének a megelőzése érdekében az egységet ne tegye ki esőnek vagy nedvességnek. Az áramütés kockázatának elkerülése érdekében, ne távolítsa el a külső védőborítást. Belül nem találhatók felhasználó által javítható alkatrészek. A javítást bízza képzett karbantartó személyzetre. Az egységet csak a nyomtatón és az váltakozó áramú adapter címkéin megtalálható jellemzőknek megfelelő elektromos hálózatról üzemeltesse.**

#### **Vigyázat!**

**Amennyiben a jelen leírásban nem található vezérlőket, beállításokat vagy teljesítményt befolyásoló eljárásokat alkalmaz, fennáll a káros sugárzás veszélye.**

#### **Vigyázat!**

**A nyomtatási folyamatot követően a felhasználó ellenőrizze minden egyes nyomtatott dia olvashatóságát.**

#### **Vigyázat!**

**Az összes laboratórium saját teszteléssel ellenőrizze, hogy a tinta ellenáll azoknak a reagenseknek, amelyeknek a jövőben a diák ki lesznek téve. A Leica hatáskörén kívül álló számos egyéb tényező is negatívan befolyásolhatja az eredményeket. A reagensekkel kezelt lenyomatok olvashatóságáért teljes mértékben az egységet üzemeltető laboratórium vállalja a felelősséget.**

#### **Dutch: Let op!**

**Stel het apparaat niet bloot aan regen of vocht, om het risico op brand of elektrocutie te voorkomen. Voorkom het risico op elektrocutie: verwijder geen buitenpanelen. Dit apparaat bevat geen onderdelen die door de gebruiker gerepareerd of onderhouden kunnen worden. Laat reparaties en onderhoud door bevoegd onderhoudspersoneel uitvoeren. Gebruik het apparaat uitsluitend volgens de juiste elektrische specificaties zoals aangegeven op de printer en de netspanningsadapter.**

#### **Let op!**

**Gebruik van bedieningselementen of het verrichten van afstellingen of procedures op andere wijze dan hier voorgeschreven kan resulteren in schadelijke straling.**

#### **Let op!**

**De gebruiker dient elk bedrukt glaasje na het bedrukken op leesbaarheid te controleren.**

#### **Let op!**

**Laboratoria dienen hun eigen tests te verrichten om te controleren of de inkt bestand is tegen de diverse reagentia waaraan de glaasjes blootgesteld zullen worden. Er zijn vele factoren die van negatieve invloed zijn op de uitkomsten, en die buiten de macht van Leica vallen. Het laboratorium waar het apparaat wordt gebruikt is als enige verantwoordelijk voor de leesbaarheid van de afdruk na bewerking met reagentia.**

#### **Turkish: Dikkat!**

**Yangın veya elektrik çarpması riskini önlemek için, üniteyi yağmur veya neme maruz bırakmayın. Elektrik çarpması riskini azaltmak için dış panelleri çıkarmayın. İçinde kullanıcı tarafından bakımı yapılamaz parçalar vardır. Yetkili servis personeline başvurun. Üniteyi sadece, Yazıcı ve AC adaptörü üzerinde etikette belirtilen şekilde, uygun elektriksel şartlara göre çalıştırın.**

#### **Dikkat!**

**Burada belirtilenleri haricinde kontrollerin, ayarların ya da yordamların kullanılması tehlikeli radyasyona neden olabilir.**

#### **Dikkat!**

**Kullanıcı baskı işleminden sonra bastırılan her lamı okunabilirlik açısından görsel kontrol etmelidir.**

#### **Dikkat!**

**Tüm laboratuvarlar, mürekkebin lamların maruz kalacağı çeşitli reaktif maddelere dayanıklı olduğundan emin olmak için kendi testlerini yapmalıdır. Leica'nın kontrolü dışındaki çok çeşitli faktörlerin sonuçlar üzerinde olumsuz etkileri olabilir. Üniteyi çalıştıran laboratuvar reaktif maddelerle işlemden sonra baskının okunabilirlik için tüm sorumluluğu üstlenmelidir.**

#### **Danish: Forsigtig!**

**Enheden må ikke udsættes for regn eller fugt for at forebygge risikoen for brand eller stød. Fjern ikke de udvendige paneler for at formindske risikoen for elektrisk stød. Ingen bruger-anvendelige dele indeni. Henvis servicering til kvalificeret servicepersonale. Betjen kun enheden med de behørige elektriske specifikationer som mærket på printeren og vekselstrømsadapteren.**

#### **Forsigtig!**

**Brug af kontrolfunktioner eller justeringer af eller udførelse af procedurer bortset fra det, som er specificeret heri, kan medføre farlig stråling.**

#### **Forsigtig!**

**Brugeren skal efterse hvert trykt objektglas for læselighed efter trykningen.**

#### **Forsigtig!**

**Alle laboratorier skal foretage deres egne prøver for at sikre, at blækket er resistent mod de forskellige reagenser, som objektglassene efterfølgende bliver udsat for. En række forhold, som er uden for Leicas kontrol, kan påvirke resultaterne negativt. Laboratoriet, som anvender enheden, har eneansvaret for aftrykkets læselighed efter behandling med reagenser.**

#### **Italian: Attenzione!**

**Non esporre l'unità a pioggia o umidità per prevenire il rischio di incendi o scosse elettriche. Non rimuovere i pannelli esterni per ridurre il rischio di scosse elettriche. All'interno non sono presenti parti riparabili dall'utente. Far eseguire le riparazioni esclusivamente a personale qualificato. Far funzionare l'unità in conformità alle specifiche elettriche indicate sulla stampante e l'adattatore c.a.**

#### **Attenzione!**

**L'uso dei comandi o l'esecuzione di regolazioni o procedure diversi da quelli specificati può causare radiazioni pericolose.**

#### **Attenzione!**

**È necessario che l'utente controlli visivamente ogni vetrino stampato dopo il processo di stampa.**

#### **Attenzione!**

**Ogni laboratorio deve eseguire i propri test per assicurarsi che l'inchiostro sia resistente ai vari reagenti a cui i vetrini saranno esposti. Esiste un gran numero di fattori al di fuori del controllo di Leica che possono influire negativamente sui risultati. La responsabilità della leggibilità della stampa dopo l'esposizione ai reagenti è esclusivamente del laboratorio che opera l'unità.**

#### **Swedish: Varning!**

**För att förhindra brand- eller stötrisker får enheten inte utsättas för regn eller fukt. För att minska risken för elektriska stötar får ytterpanelerna inte avlägsnas. Det finns inga delar inuti enheten som användaren kan underhålla. Allt underhåll ska utföras av kvalificerad underhållspersonal. Använd rätt elektriska specifikationer enligt etiketten på skrivaren och växelströmsadaptern.**

#### **Varning!**

**Användning av andra reglage, justeringar eller procedurer än dem som specificeras i detta dokument kan leda till farlig strålning.**

#### **Varning!**

**Efter varje tryckning måste användaren visuellt kontrollera att det tryckta glaset är läsbart.**

#### **Varning!**

**Alla laboratorier måste utföra sina egna test för att kontrollera att bläcket är beständigt mot de olika reagenter som glasen senare kommer att utsättas för. Det finns många faktorer som Leica inte har kontroll över som kan påverka resultaten negativt. Det laboratorium som använder enheten är ensamt ansvarigt för tryckets läsbarhet efter behandling med reagenter.**

#### **Norwegian: Forsiktig!**

**For å unngå fare for brann eller støt bør du ikke utsette apparatet for regn eller fuktighet. For å redusere faren for elektrisk støt bør du ikke fjerne ytterpanelene. Det er ingen deler inni som kan repareres av bruker. Reparasjoner skal utføres av fagpersoner. Enheten skal kun fungere i samsvar med de elektriske spesifikasjonene som er angitt på skriveren og AC-adapteren.**

#### **Forsiktig!**

**Bruk av andre betjeningsanordninger, innstillinger eller instruksjoner enn de som er angitt her kan føre til farlig stråling.**

#### **Forsiktig!**

**Brukeren må sjekke visuelt at hvert utskrevne objektglass er leselig etter trykkeprosessen.**

#### **Forsiktig!**

**Alle laboratorier bør utføre deres egne tester for å sikre at blekket er bestandig mot de forskjellige reagensene som objektglassene senere vil eksponeres for. En lang rekke faktorer utenfor Leicas kontroll kan ha negativ innvirkning på resultatene. Laboratoriet som bruker enheten, har det fulle ansvar for at avtrykket er leselig etter behandling med reagenser.**

Korean: 주의!

화재나 감전 위험을 예방하려면 빗물이나 습기에 기기를 노출하지 마십시오. 감전 위험을 줄이려면 외부 패널 을 제거하지 마십시오. 내부에는 사용자가 수리할 수 있는 부품이 없습니다. 자격이 있는 서비스 담당자에게 서 비스를 요청하십시오. 프린터 및 C어댑터 레이블에 기재된 적절한 전기 규격에 따라 장비를 작동하십시오.

주의! 여기에 명시되지 않은 절차를 제어, 조정 또는 수행할 경우 위험한 방사선이 방출될 수 있습니다.

주의!

인쇄 작업 후에는 사용자가 각각의 인쇄된 슬라이드가 얼마나 뚜렷한지를 눈으로 직접 확인해야 합니다. 주의!

모든 실험실은 슬라이드가 노출될 다양한 시약에 대해 잉크가 저항력이 있는지의 여부를 직접 테스트하여 확 인해야 합니다.

라이카가 통제하지 못하는 다양한 요인으로 인하여 결과에 부정적인 영향이 미칠 수 있습니다. 시약을 사용하 여 처리한 이후 인쇄물의 가독성에 대한 책임은 전적으로 장비를 작동하는 실험실에 있습니다.

#### Russian: Внимание!

В целях предотвращения возгорания или поражения электрическим током запрещается подвергать данное устройство воздействию дождя или влаги. Чтобы снизить опасность поражения электрическим током, не снимайте внешние панели. Внутри отсутствуют детали, требующие пользовательского обслуживания. Обслуживание устройства должно выполняться квалифицированным специалистом. Использование оборудования допускается только в условиях соответствия электрическим характеристикам, указанным на принтере и адаптере переменного тока.

#### Внимание!

Использование средств управления, регулировка или выполнение процедур, помимо указанных в данном документе, может привести к воздействию опасного излучения.

#### Внимание!

По завершении процесса печати пользователю необходимо визуально проверить читаемость каждого отпечатанного стекла.

#### Внимание!

Все лаборатории обязаны самостоятельно выполнять тесты по устойчивости чернил различным реагентам, воздействую которых будут подвергаться стекла.

Негативное воздействие на конечный результатможет оказывать широкий спектр факторов, не зависящих от Leica. Лаборатория, выполняющая работу, несет полную ответственность за читаемость отпечатка после взаимодействия с реагентами.

Arabic:

تحذير إ لمنع مخاطر نشوب الحريق، لا تعرض الوحدة إلى المطر أو الرطوبة. لتقليص مخاطر الصدمة الكهربائية لا ترفع الألواح الخارجية من مكانها. لا توجد قطع قابلة للخدمة من قبل المستعمل. اطلب من أفر اد الخدمة المؤ هلين للقيام بالخدمة. قم بتشغيل الوحدة فقط باستعمال المو اصفات الكهر بائية الملائمة كما هي مبينة في بطاقة التعريف الملصقة على الطابعة ومهايئ التيار المتناوب AC.

تحذير إ إن استخدام ضوابط أو تعديلات أو القيام بإجراءات غير الإجراءات المحددة في هذا المستند سيؤدي إلى انبعاث إشعاعات خطير ة.

تحذير إ يتوجب على المستعمل فحص كل شريحة مجهرية مطبوعة بصريًا للتأكد من وضوحها بعد عملية الطبع.

تحذير إ على كافة المعامل إداء اختبار اتها الخاصة للتأكد من أن الحبر مقاوم للكواشف المتعددة التي تتعرض لها الشرائح المجهرية لاحقًا. سيكون لمحموعة كاملَّة من العوامل خارج سيطرة لأيكا تأثيرات سلبية على النتائج. يتحمل المعمل الذي يشغل الوحدة المسؤولية الكاملة لوضوح الطبعة بعد الْمعالجة بالكو اشف.

# **İçindekiler**

**Bölüm 1** [PTLab Genel Bakış](#page-12-0)

**Bölüm 2** [Manüel Giriş](#page-13-0)

**Bölüm 3** [Barkod Girişi](#page-16-0)

[3.1 Genel Bakış \(Örnek / Demo Tarama\)](#page-16-0)

[3.2 Taranmış Barkod Gereksinimleri](#page-18-0)

[3.3 Tamamlanmamış Şablonlar](#page-18-0)

**Bölüm 4** [Lam Düzeylerini Yönetme](#page-19-0)

**Bölüm 5** [İş Kuyruğu ve Bekleyen İşler](#page-21-0)

[5.1 İş Kuyruğu](#page-21-0)

[5.2 Bekleyen İşler](#page-22-0)

**Bölüm 6** [Ayarlar ve Tercihler](#page-23-0)

- [6.1 Ayarlar](#page-23-0)
- [6.2 Yazıcı Bilgileri](#page-26-0)
- [6.3 Şablon Yönetimi](#page-27-0)
- [6.4 Programinės įrangos informacija](#page-28-0)
- [6.5 Kayıtlar](#page-29-0)
- [6.6 Lam Tipini Lam Kartuşuna göre ayarlama](#page-30-0)
- [6.7 Otomatik besleme Modunda lamları önyükleme](#page-32-0)
- [6.8 Gelişmiş Ayarlar](#page-33-0)

**Bölüm 7** [Çoklu Lam Yazıcıları](#page-34-0)

- [7.1 Çoklu Yazıcı Kurulumu](#page-34-0)
- [7.2 Çoklu Lam Yazıcılarına Yazdırma](#page-36-0)

# <span id="page-12-0"></span>**Bölüm 1: PTLab Genel Bakış**

Lam Yazıcı bağlantısı yapılmış PTLab.

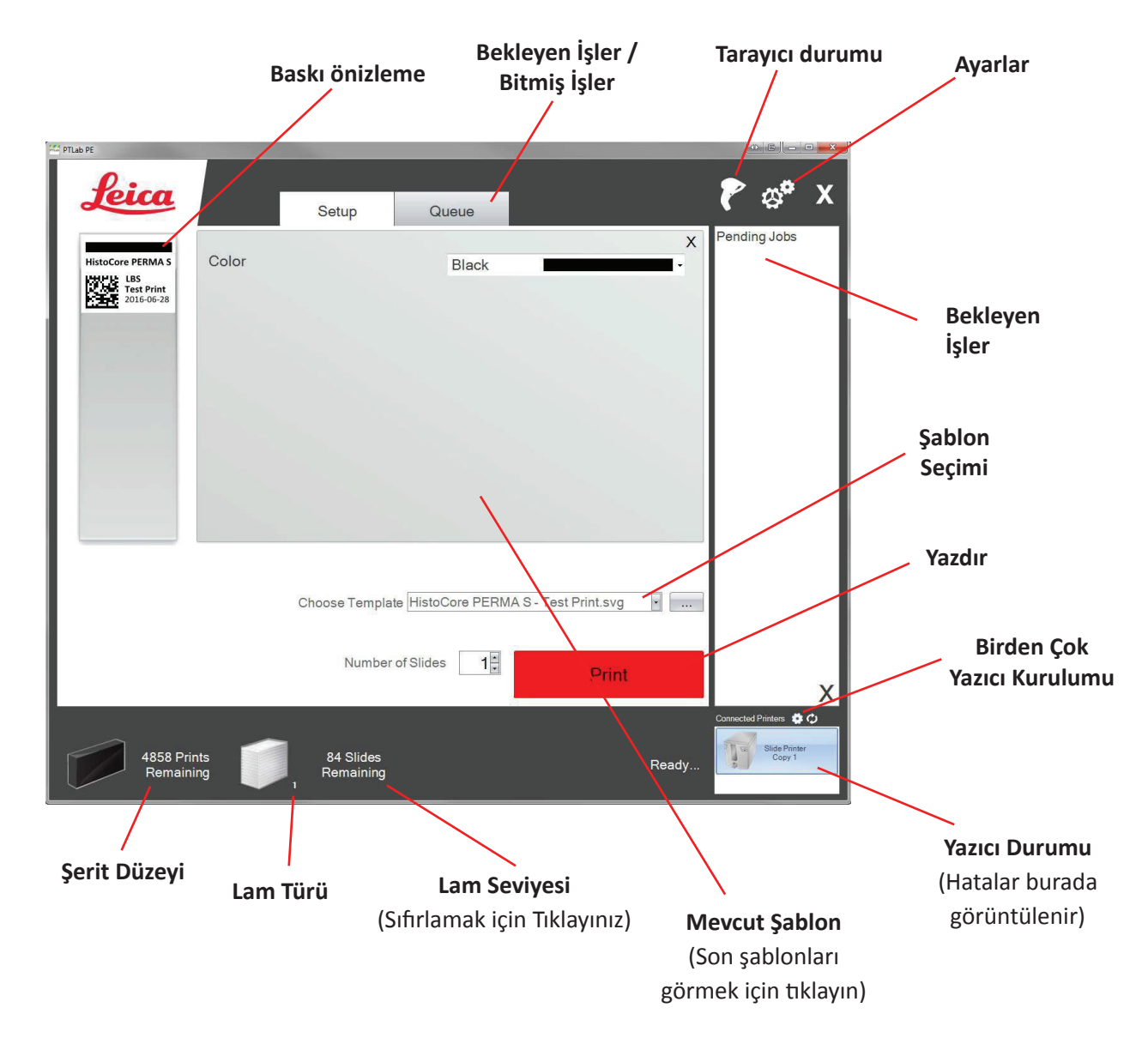

Yazılımın bazı ipuçları ve işlevleri mevcut yazılım sürümünde mevcut olmayabilir.

Yazıcı, bilgisayarınızın paylaşılan yazıcı işlevi aracılığıyla bir ağa bağlanabilir. Bu yazıcı paylaşma işlevi, örn. yazıcıyı bir LIS sistemine bağlamak için kullanılabilir.

12

# <span id="page-13-0"></span>**Bölüm 2: Manüel Giriş**

Bu, uygulanacak en zor olmayan veri giriş yöntemidir, ancak yine de kullanıcı tarafından veri hatalarının ortaya çıkma olasılığı vardır. Verileri, yazarak veya menülerden seçerek giriniz. Menü, sipariş, etiketler ve hatta lam tipi PTTemplate yazılımı kullanılarak özelleştirilebilir.

Yazılıma çeşitli şablon seçenekleri önceden yüklenmiştir. Bu seçenekler, yazıcının yeteneğini örneklemesini sağlamak içindir. Pratik kullanım için uygun değildirler. Yazıcıyı bir laboratuvarda kullanmadan önce, mevcut bir şablonu düzenlemek veya PTTemplate yazılımını kullanarak tamamen yeni bir şablon oluşturmanız gerekebilir. (PTTemplate yazılım kılavuzuna bakınız).

Önceden yüklenmiş bir şablonu hızlıca seçmek için açılır oku tıklayın ve son şablonları görüntüleyin. Birini seçin.

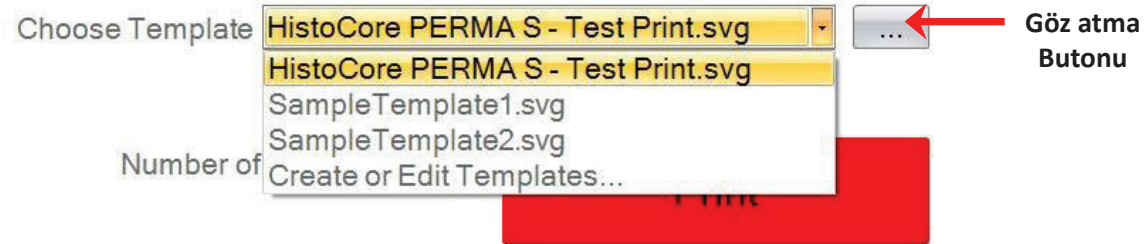

Mevcut şablonların bir listesini ön izlemeyle görüntülemek için seçili şablonun sağında bulunan göz atma butonuna da tıklayabilirsiniz.

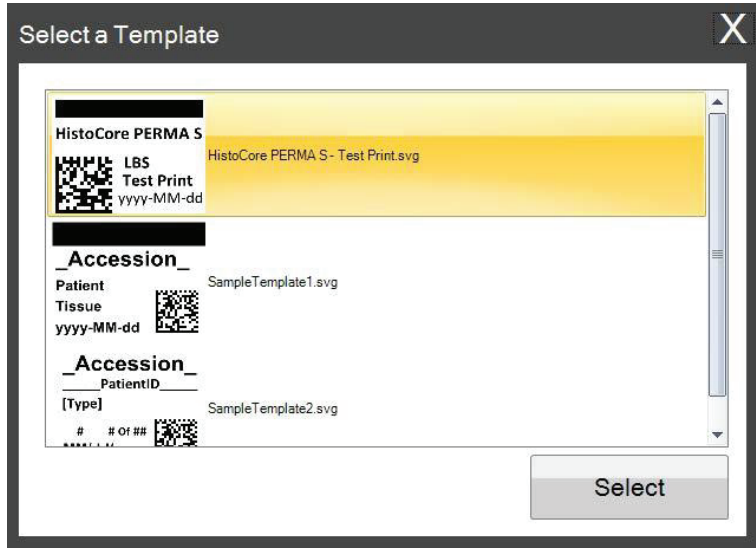

Şablonu seçtikten sonra, yazdırmak istediğiniz bilgiyi giriniz.

**1.** Bu örnekte, SampleTemplate1.svg kullanılmıştır. Yazdırılacak renk örneğini seçiniz.

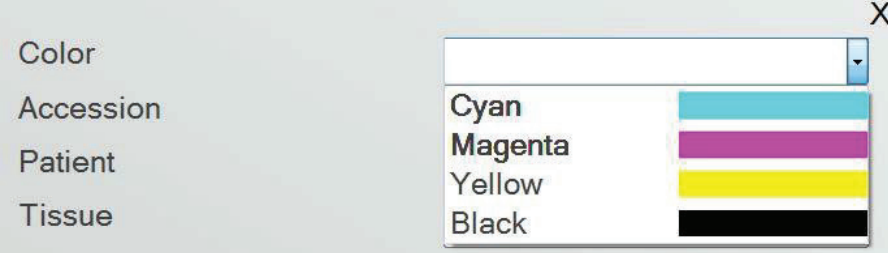

**2.** Manüel giriş gerektiren metin alanlarına gerekli bilgileri yazınız. Bilgileri girdiğinizde ön izleme güncellenir.

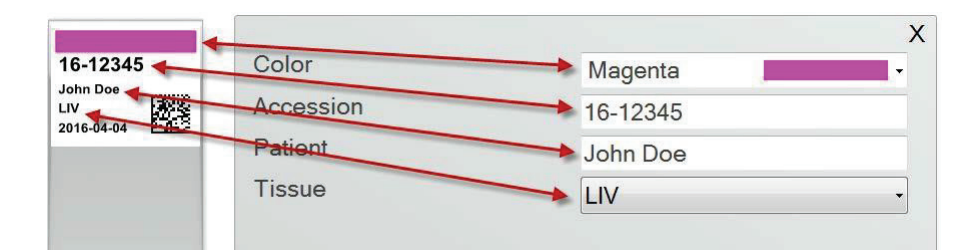

**3.** Bu şablon ayrıca iki otomatik alan/özellik içerir:

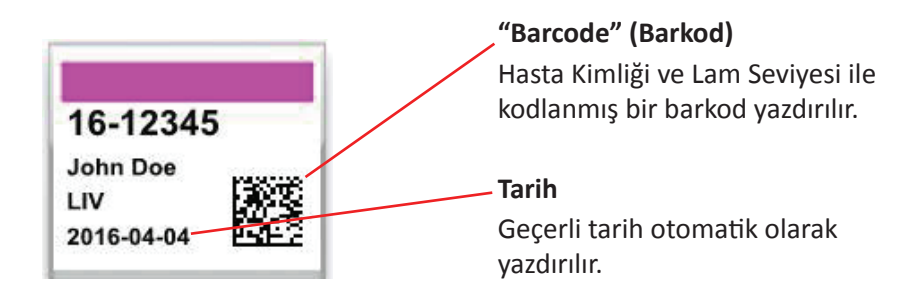

**4.** Son olarak, bu şablon Lam Tip 1 gerektirir. Lam tipi 1 ile 100 arasında herhangi bir sayıya ayarlanabilir veya tamamen kaldırılabilir. Lam türleri, bir laboratuvarda şarjlı lamlar gibi farklı lam türleri için dahili tanımlamalar olarak kullanılabilir (Bkz. Bölüm 7.6)

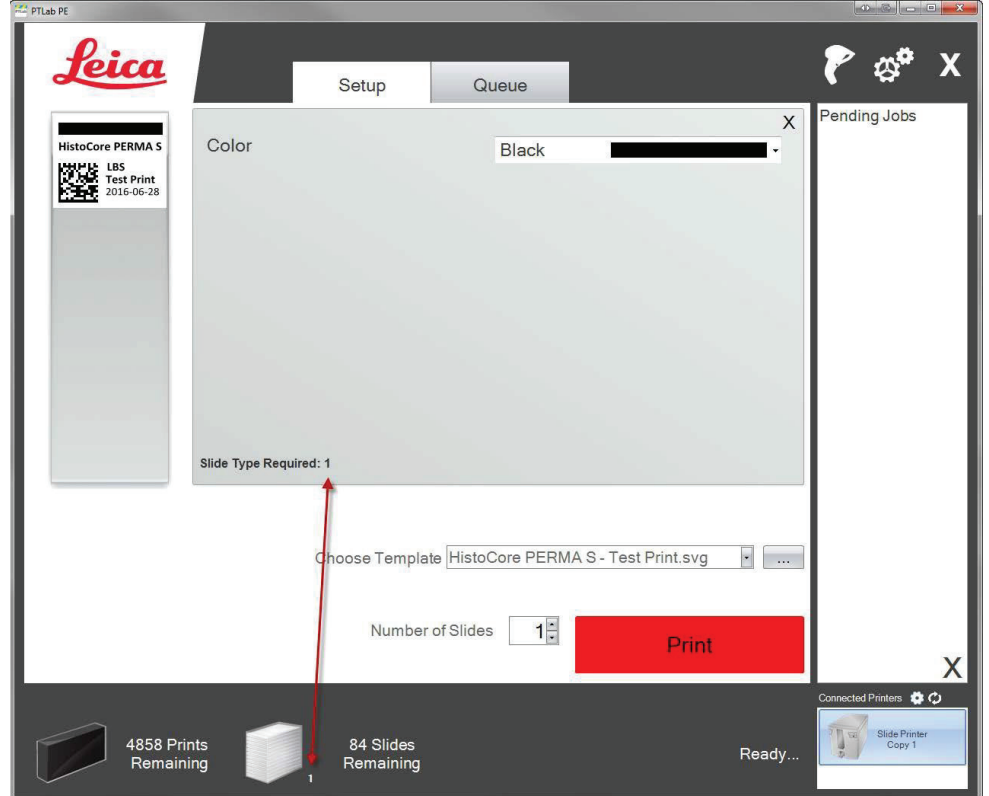

Önceden yüklenmiş diğer lam şablonlarında önizleme dışında birçok başka şablon alanı/özelliği vardır. Önceden yüklenmiş diğer şablonlarda bulunan alanlardan herhangi biri, PTTemplate yazılımında oluşturabileceğiniz özel bir şablona eklenebilir.

# <span id="page-16-0"></span>**Bölüm 3: Barkod Girişi**

### **3.1 Genel Bakış (Örnek / Demo Tarama)**

Şablon destekliyor ise, başka bir etiketten isteğe bağlı tarayıcıyı kullanarak mevcut bir lineer veya 2D barkodu tarayabilirsiniz. Bu, etiket üzerindeki bilgilerin bazısını veya tamamını lam yazıcı şablonuna doğrudan aktarmanıza olanak tanır. Şablonu tamamlamak için tüm bilgiler mevcutsa, ya lamı otomatik olarak yazdırmayı seçebilir ya da Bekleyen İşler sırasına gönderebilirsiniz.

Taranan barkod uygun alanları içeriyorsa, yazılım otomatik olarak gerekli olan şablonu seçebilir, basılacak bilgileri otomatik olarak ekleyebilir, lam türünü ve kopya sayısını ayarlayabilir (bölüm 7.6). Bunun nasıl yapılacağına dair bir örnek görmek için aşağıdaki talimatları izleyiniz.

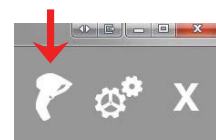

Tarayıcınızı bağlayın ve sürücüyü yükleyin. PTLab'ı açın. PTLab'ın tarayıcınızla iletişim kurduğunu doğrulamak için, ekranınızın sağ üst köşesindeki tarayıcı simgesine tıklayın.

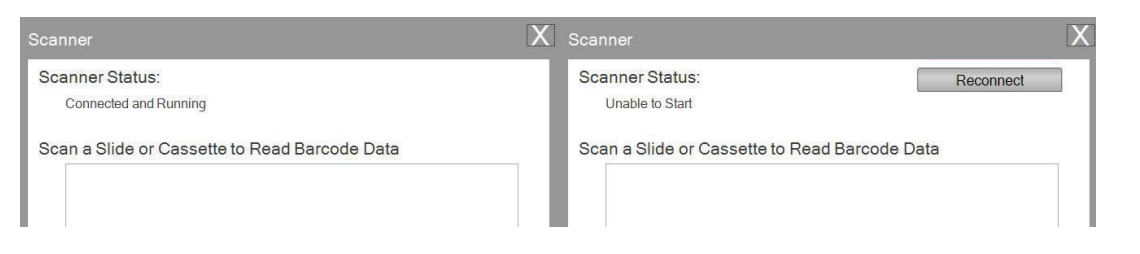

Tarayıcı Durumu "Connected and Running" (Bağlandı ve Çalışıyor) olmalıdır. İletişim kuramazsa bir hata mesajı görürsünüz ve "Reconnect" (Yeniden Bağlan) butonu belirir. "Reconnect" (Yeniden Bağlan) a tıklayın.

Bu ekranda, taranan barkodlara kodlanmış karakter dizesini de görüntüleyebilirsiniz. Barkodu tarayın ve veri dizesi görüntülenir.

Tarama/yazdırma veya tarama/ bekleyen işleri işlemini başlatmadan önce bu pencereyi kapatın.

**2.** Herhangi bir noktada, yazılım açıkken, ilgili şablonu yazdırmak için bir barkodu tarayın ya da şablonu incelenmek üzere bekleyen işler sırasına gönderin. Aşağıdaki örnek etiket otomatik olarak yazdırılacak veya bekleyen işlere gönderilecek şekilde önceden yapılandırılmıştır.

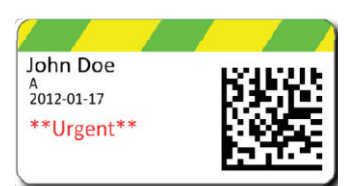

**3.** "Move all scanned jobs to pending queue" (Taranan tüm işleri bekleyen işler sırasına taşı) **işaretli değilse**, ilgili şablon otomatik olarak lamı yazdıracaktır.

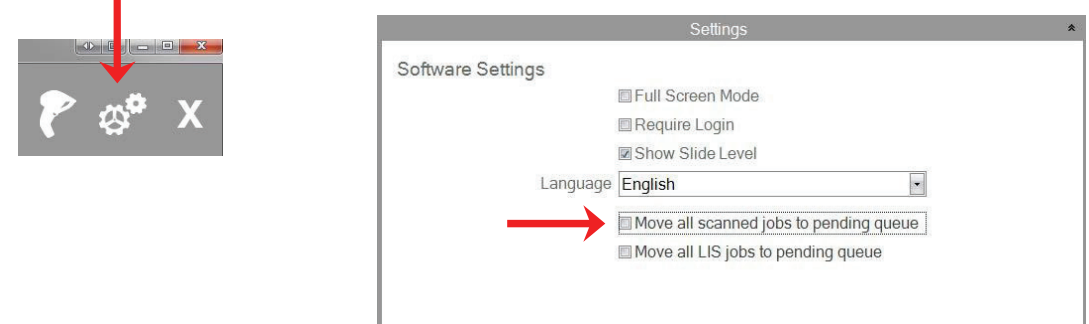

"Move all LIS jobs to the pending queue" (Tüm LIS işlerini bekleyen işler sırasına taşı) işaretleme kutusu geçerli yazılım sürümünde desteklenmemektedir.

**4.** "Taranan tüm işleri bekleyen işler sırasına taşı" **işaretlenirse**, iş bekleyen işler sırasında görünecektir.

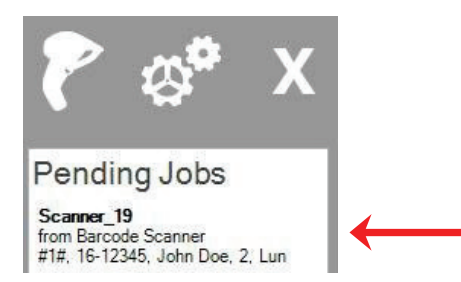

**5.** Şablonu görüntülemek ve yazdırmadan önce verileri gözden geçirmek için üzerini tıklayın.

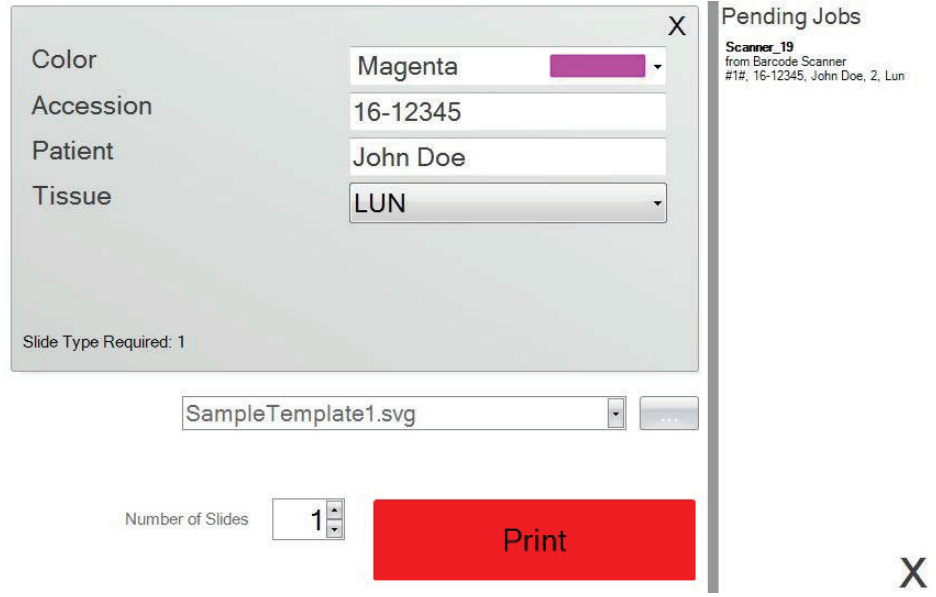

**6.** Lamı yazdırmak için "Print" (Yazdır'a) tıklayın.

### <span id="page-18-0"></span>**3.2 Taranmış Barkod Gereksinimleri**

Önceki bölümde açıklanan örnekte, numune etiketi üzerindeki basılı barkodun, aşağıdaki sırayla gösterilen sırayla kodlanması gerekmektedir. Bu, tüm şablonlar için bir gereklilik değildir. Halihazırda yazdırılmakta olan mevcut bir 2D barkod biçimindeki verileri kabul etmek için bir şablon düzenleyebilir veya oluşturabilirsiniz. Bu PTTemplate yazılımı kullanılarak gerçekleştirilebilir.

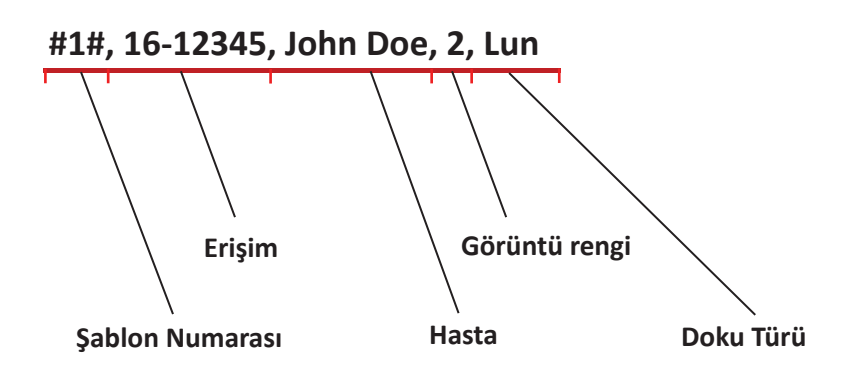

### **3.3 Tamamlanmamış Şablonlar**

Şablon, barkoddan taranan veri dizesi tarafından sağlanandan daha fazla girdi alanına sahipse, iş otomatik olarak Bekleyen İşler sırasına gider. "Move all scanned jobs to pending queue" (Taranan tüm işleri bekleyen sıraya taşı) seçeneğinin işaretli olup olmadığını olmadığına bakılmaksızın bu durum geçerli olacaktır.

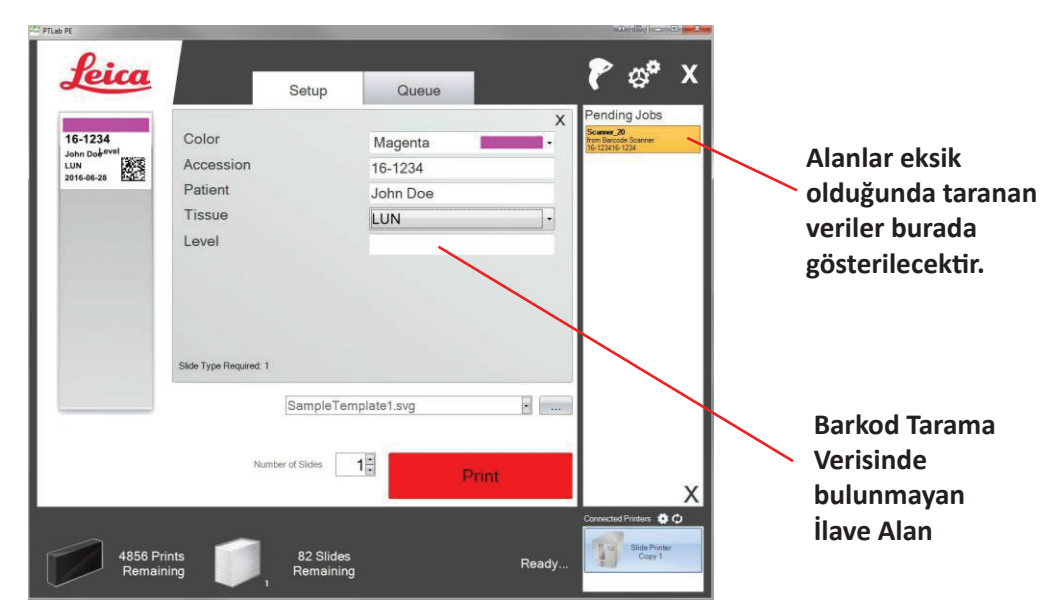

Şu anda, eksik bilgileri doldurmayı veya ek alan bilgisi olmadan lamı yazdırmayı seçebilirsiniz.

# <span id="page-19-0"></span>**Bölüm 4: Lam Düzeylerini Yönetme**

Lam seviyesi yazılım tarafından izlenir ve alt kısımdaki durum çubuğunda görüntülenir.

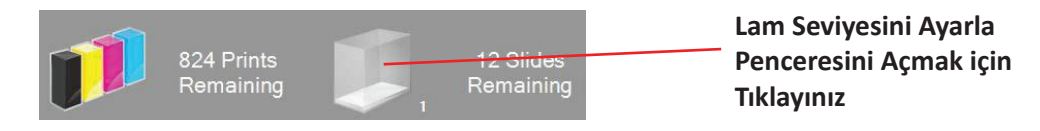

**Not:** Yazıcının fiziksel bir lam seviyesi sensörü yoktur. Yazılım, bir lam yazdırıldığında toplamdan bir tane çıkarır. Asıl toplamın bir nedenden dolayı yanlış olması durumunda, yazılım tarafından bildirilen lam seviyesi de yanlış olur.

Lam seviyesini ayarlamak için lam simgesine tıklayın. Aşağıdaki ekran görüntülenecektir.

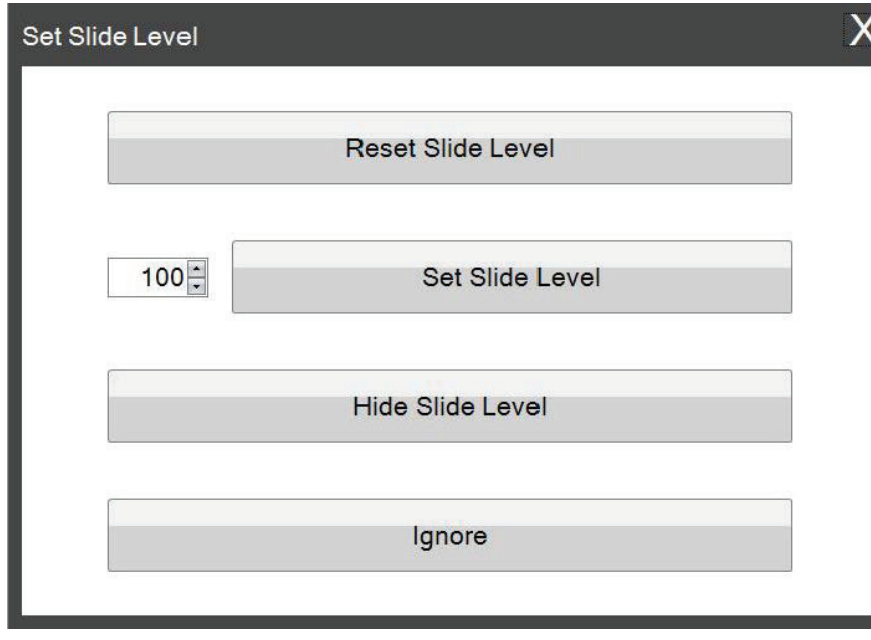

Lam kartuşu yazıcıdan 2 veya daha az lam kaldığında çıkarılırsa da bu pencere görüntülenir. Lam kartuşunu değiştirdiğinizde yukarıdaki pencereye yönlendirilirsiniz.

Tüm butonların işlevlerinin açıklaması aşağıdadır.

- **"Reset Slide Level" (Lam Seviyesini Sıfırla),** lam seviyesini 100 olarak sıfırlar.
- **"Set Slide Level" (Lam Seviyesini Ayarla),** sol tarafa belirli bir sayı girerek ayarlamanıza imkan verir. Bu sayı, bu pencere bir daha sefere açıldığında hatırlanacaktır. Bu, lamlarınız 100'lük paketler halinde gelmez ise faydalıdır. Standart paketinizin içerdiği herhangi bir sayıya eşit olmak üzere lam sayacını kolayca sıfırlayabilirsiniz.
- **"Hide Slide Level" (Lam Seviyesini Gizle),** bir kartuşun değiştirilmesinden sonra bu pencerenin görüntülenmesini durduracak ve lam seviyesi simgesini durum çubuğundan kaldıracaktır. Lam seviyesini, açık mavi lam kartuşu ile kalan gerçek slaytlara bakarak takip edebilirsiniz. Lam simgesini Ayarlar alanında yeniden etkinleştirebilirsiniz.
- **"Ignore" (Yoksay),** pencereyi kapatır ve lam seviyesini değiştirmez. Aynı lam kartuşunu çıkarıp taktıysanız ancak lam sayısını değiştirmediyseniz bu butonu kullanın.

# <span id="page-21-0"></span>**Bölüm 5: İş Kuyruğu ve Bekleyen İşler**

### **5.1 İş Kuyruğu**

İş Kuyruğu yazdırılan veya yazdırmayı bekleyen tüm mevcut işleri görüntüler.

Yazdırılan iş "printing" (yazdırılıyor) durumunu gösterecektir. Bekleyen iş yazdırılan işin altında görünecektir.

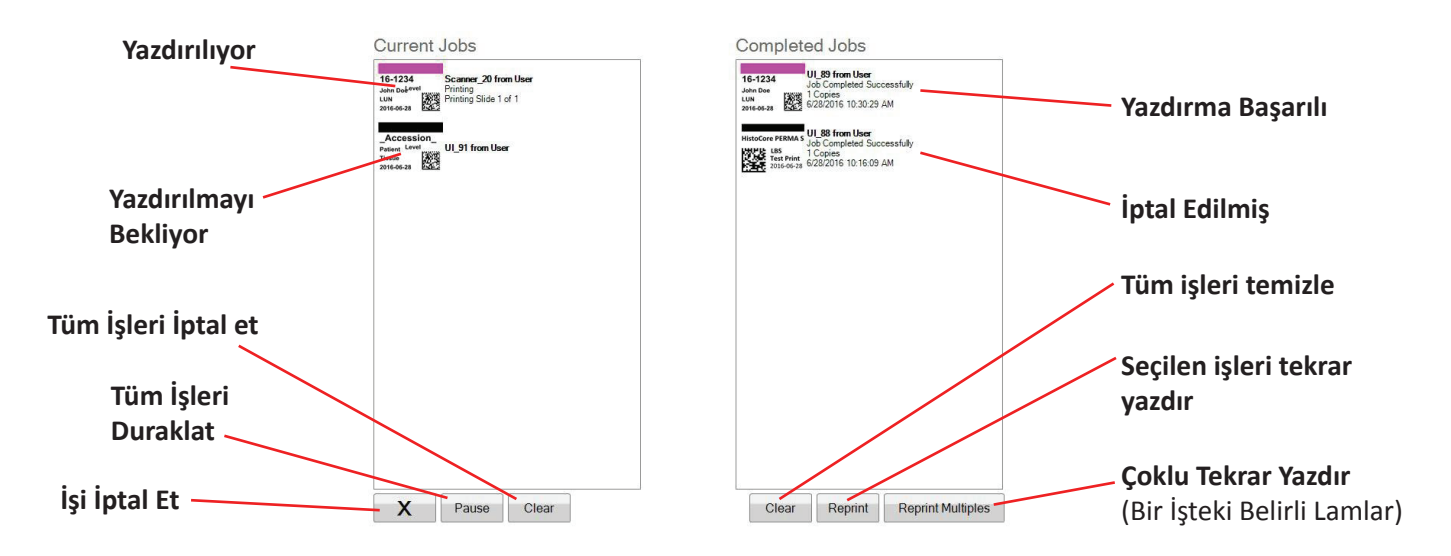

Bir iş başarıyla yazdırıldığında veya iptal edildiğinde Tamamlanan İşler penceresine taşınır. İşin sonucu durumun altında görüntülenecektir.

Ayrıca, mevcut yazdırma işini iptal edebilir, yazdırma sırasında işleri duraklatabilir, listeden tüm işleri temizleyebilir veya pencerenin altındaki düğmeleri kullanarak işleri yeniden basabilirsiniz.

Bir işteki belirli lamları yeniden yazdırmak için "Çoklu Tekrar Yazdır" a tıklayın. Başlangıç lamı, bir kümedeki toplam lam sayısı ve yazdırmak istediğiniz lam sayısı dahil olmak üzere yeniden basmak istediğiniz lam aralığını girin. Yazılımın yazdırıcağı lamlar beyaz kutuda gösterilir.

**Not:** Bu özelliği SADECE lamınızda bir sayı aralığı bileşeni varsa kullanın.

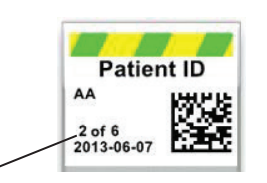

**Sayı Aralığı**

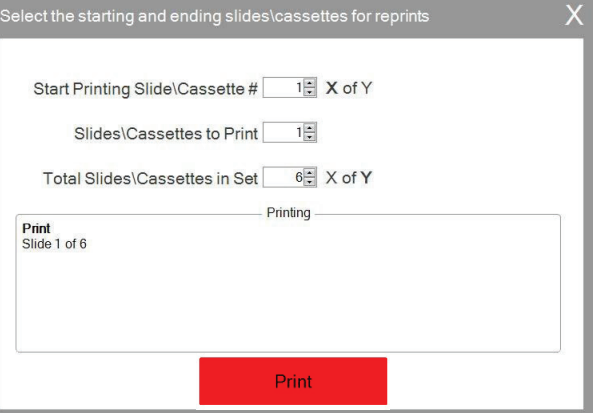

### <span id="page-22-0"></span>**5.2 Bekleyen İşler**

Bekleyen İşler alanı, şablonlarınız verileri sadece bağlı bir barkod tarayıcısından alındığında kullanılır. PTLab'ı, istenen veriler şablon tarafından alındığı anda herhangi bir lamı otomatik olarak yazdıracak şekilde - veya PTLab'ı bekleyen tüm işlerin bir tarayıcıdan otomatik olarak yerleştirilmesi için ayarlayabilirsiniz.

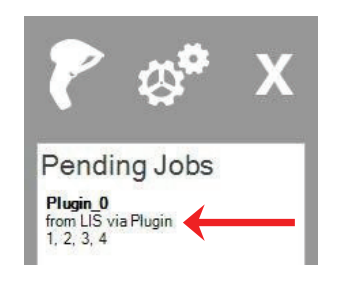

**Not:** Şablonunuzdaki tüm alanları doldurmak için yeterli veri yoksa, ayar ne olursa olsun iş her zaman bekleyen işler kuyruğuna gider. Şablonu açmak ve

alanları doldurmak iş üzerine tıklayın ve alanları doldurun ya da "Print" (Yazdır'a) tıklayın.

"Move all scanned jobs to pending queue" (Taranan tüm işleri bekleyen kuyruğa taşı) **işaretli değilse**, ilgili şablon otomatik olarak lamı yazdıracaktır.

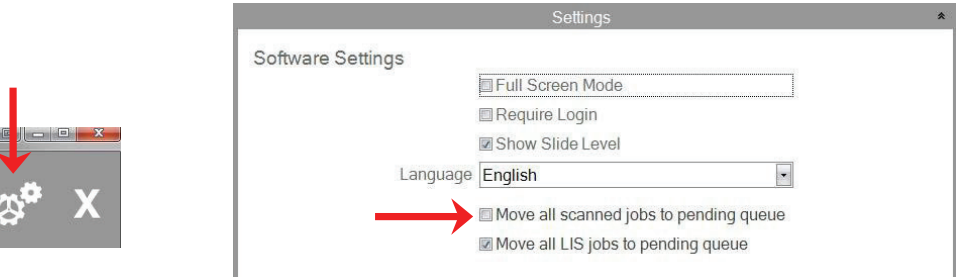

"Move all LIS jobs to the pending queue" (Tüm LIS işlerini bekleyen kuyruğa taşı) onay kutusu, geçerli yazılım sürümünde desteklenmemektedir.

Şablonu görüntülemek ve yazdırmadan önce verileri gözden geçirmek için işin üzerine tıklayın. Boş alanlarda ek veri girebilir, boş bırakabilir veya herhangi bir alanda veri değiştirebilirsiniz. Yazdırmaya hazır olduğunuzda "Print" (Yazdır'a) tıklayın.

# <span id="page-23-0"></span>**Bölüm 6: Ayarlar ve Tercihler**

Ayarlar penceresi aşağıdaki bilgileri içerir:

- Çeşitli yazılım ayarları
- Yazıcı ürün bilgisi ve yazdırma istatistikleri
- Şablon yönetimi
- Veri günlükleme seçenekleri

Yazılımın sağ üst köşesindeki araç simgesini tıklayarak ayarlar bölümünü açın.

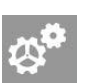

Her bir ayar alanını açmak veya kapamak için her bölümün üzerindeki şerit ikonunu tıklayın.

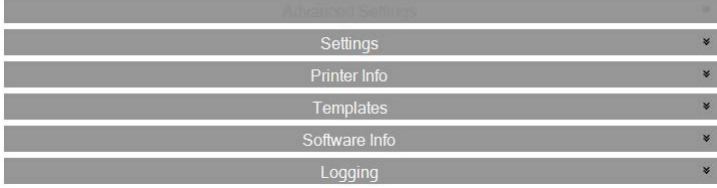

Aşağıdaki bölümlerde, her bir ayar alanındaki işlevlerin açıklamalarını bulabilirsiniz.

### **6.1 Ayarlar**

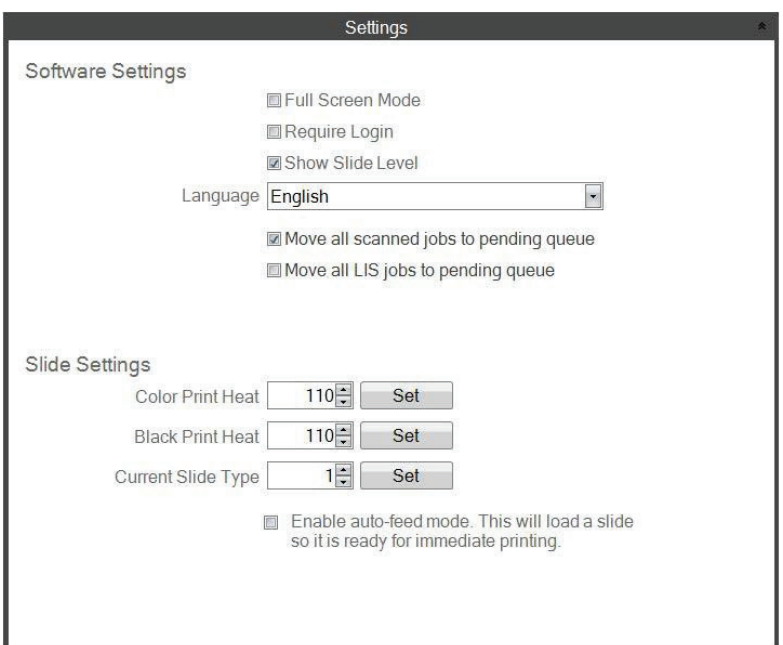

"Tüm LIS işlerini bekleyen kuyruğa taşı" onay kutusu, geçerli yazılım sürümünde desteklenmemektedir.

• **"Full Screen Mode" (Tam Ekran Modu).** Otomatik tam ekran veya standart pencere modu arasında geçiş yapmak için işaretleyin veya işareti kaldırın. Bu ayarı etkinleştirmek girmesi için yazılımı yeniden başlatmanız gerekir.

• **"Require Login" (Giriş Gereksin).** Yazılım başladığında, oturum açma kullanıcı adı girmek için bu kutuyu işaretleyin. Bu bir güvenlik özelliği anlamına gelmez. Bu kutu işaretlendiyse, kullanıcıdan kendi güvenlik kartı üzerindeki 2D barkodunu taraması veya bir kullanıcı adı girmesi istenir. Bu kullanıcı adı, bir şablon tarafından lam üzerine basmak, lam barkodu üzerine kodlamak veya basitçe yazılım tarafından oturum açmak için kullanılabilir. Bu seçenek işaretliyse, aşağıdaki ekran görüntülenir:

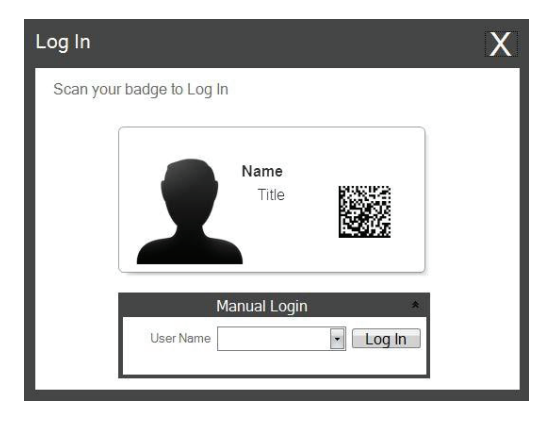

Bu ayar etkinleştirildikten sonra yönetici simgesini tıklayarak yeni kullanıcılar ekleyebilir veya mevcut kullanıcıları yönetebilirsiniz. Burada mevcut kullanıcıyı değiştirebilir, bir kullanıcıyı silebilir veya yeni bir kullanıcı ekleyebilirsiniz. Bu kullanıcının kullanıcıları yönetmesine izin vermek için Yönetici kutusunu işaretleyin. Kullanıcının baş harfleri veya kullanıcıyı lam üzerinde ihtiyatlı bir biçimde tanıtacak başka bir kod için "Slayt Üzerine Basılmış" olarak ayarlayabilirsiniz.

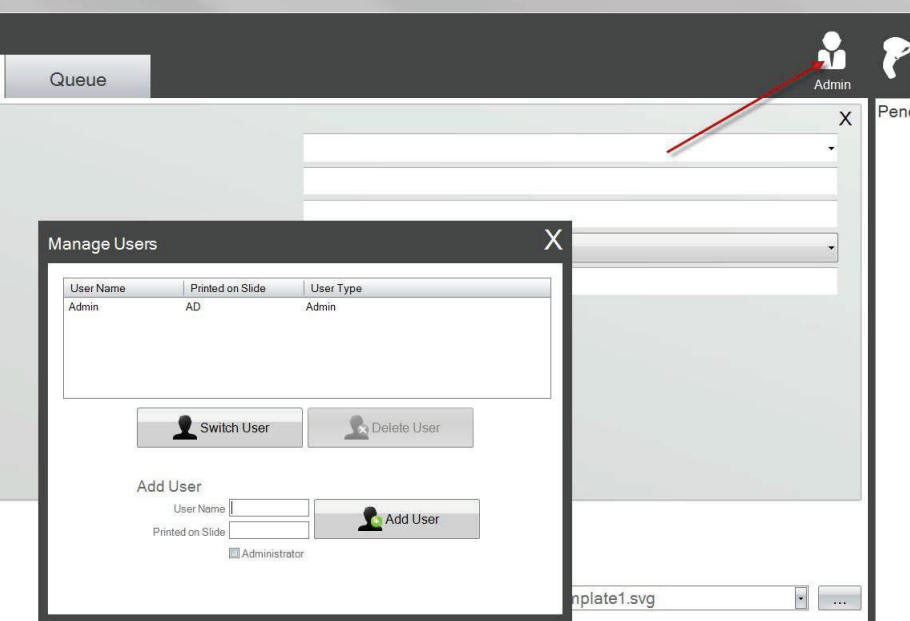

• **"Show Slide Level" (Lam Seviyesini Göster).** Lam çubuğundaki simgeyi başlangıç çubuğundan kaldırmak ve kartuştaki lam sayısını izlemeyi durdurmak için bu kutunun işaretini kaldırın.

- **"Language" (Dil).** Mevcut birçok dilden birini seçin. Metin hemen bu dile değişecektir.
- **"Move all scanned jobs to pending queue" (Taranan tüm işleri bekleyen kuyruğa taşı).** İşaretlenmezse, ilişkili şablon otomatik olarak lamı yazdıracaktır. İşaretliyse, iş, bekleyen iş kuyruğunda görünecektir. Daha fazla bilgi için bölüm 6'ya bakınız.
- **"Color Print Heat / Black Print Heat" (Renkli Baskı Isısı / Siyah Baskı Isısı).** Baskı kalitesini artırmak için ısı ayarlarını artırın. Kabul edilebilir baskı kalitesi sağlayan minimum ısı ayarı kullanılmalıdır. Artan baskı ısısı yazıcı kafası ömrünü kısaltır ve şerit kopma olasılığını artırır. Renkli ve siyah şeritler için ayrı ısı ayarları saklanabilir. Renkli şerit kullanılıyorsa, renk ısı ayarı otomatik olarak devreye girer. Siyah şerit kullanılıyorsa, siyah ısı ayarı otomatik olarak devreye girer.
- **"Current Slide Type" (Mevcut Lam Türü).** (Lam Yazıcısı ile Görülebilir) Bkz. Bölüm 7.6
- **"Enable auto‐feed mode" (Otomatik besleme modunu etkinleştir).** (Lam Yazıcısı ile Görülebilir) Bkz. Bölüm 7.7

### <span id="page-26-0"></span>**6.2 Yazıcı Bilgileri**

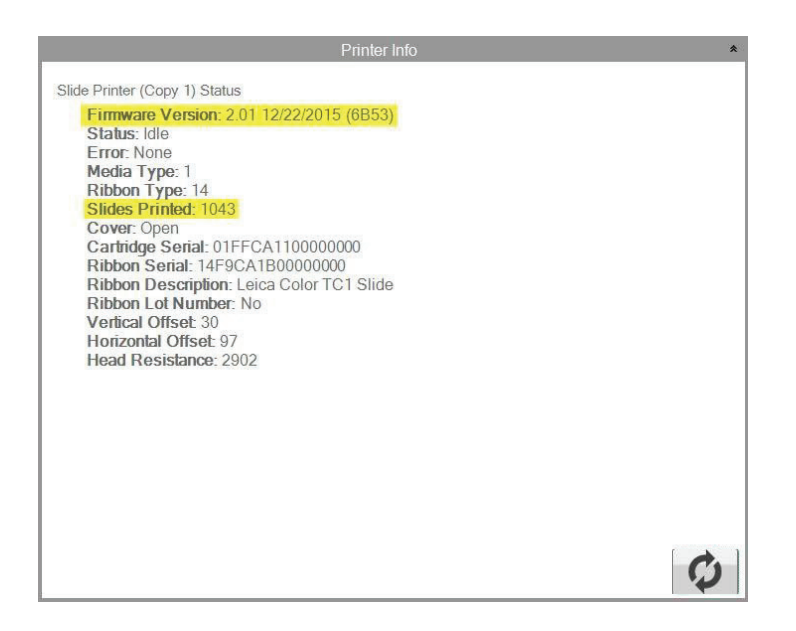

Bu pencere, yazıcının mevcut ürün yazılımı sürümünü, yazdırılan toplam lam sayısını ve teknik destek için yararlı olabilecek diğer bilgileri gösterir.

### <span id="page-27-0"></span>**6.3 Şablon Yönetimi**

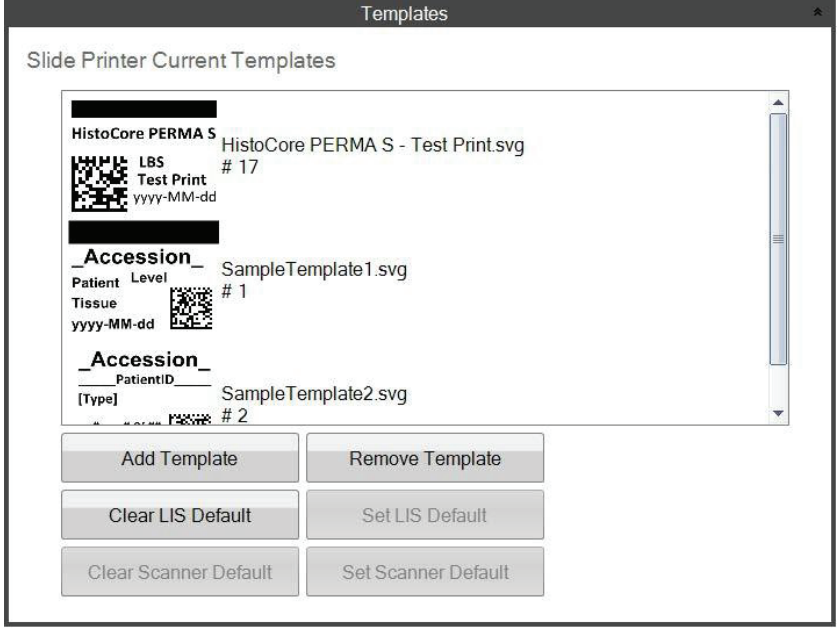

Bu yazılım sürümünde "Clear LIS Default" (Varsayılan LIS Temizle) ve "Set LIS Default" (Varsayalıan LIS Ayarla) butonları desteklenmemektedir.

Tüm mevcut şablonlar görüntülenir. Şablonu kaldırmak için "Choose Template" (Şablon Seç) açılır menüsü veya göz atma düğmesi aracılığıyla kullanıcıya sunulan şablonlar listesinden "Remove Template" (Şablonu Kaldır" ı) tıklayın.

Kaldırılan tüm şablonlar "Recover Removed Templates" (Kaldırılan Şablonları Kurtar) butonu kullanılarak kurtarılabilir. Şablonunuzu kurtarmak için silinmiş Şablonlar klasörüne yönlendirilirsiniz.

PTTemplate düzenleme yazılımından bir şablon (başka bir bilgisayar için) aktardıysanız, "Add Template" (Şablon Ekle) butonuna tıklayarak bu şablonu ekleyebilirsiniz.

PTLab yazılımı ile aynı bilgisayara kurulan PTTemplate yazılımından (bu bilgisayar için) dışa aktarılan şablonların bu şekilde manuel olarak eklenmesine gerek yoktur. Listeye otomatik olarak eklenirler.

Ayrıca, Varsayılan Tarayıcınızı bu konumda da ayarlayabilirsiniz. Daha fazla bilgi için bölüm 3'e bakınız.

### <span id="page-28-0"></span>**6.4 Programinės įrangos informacija**

Yazılım Bilgisi alanı, yazılımın güncel sürümünü içerir.

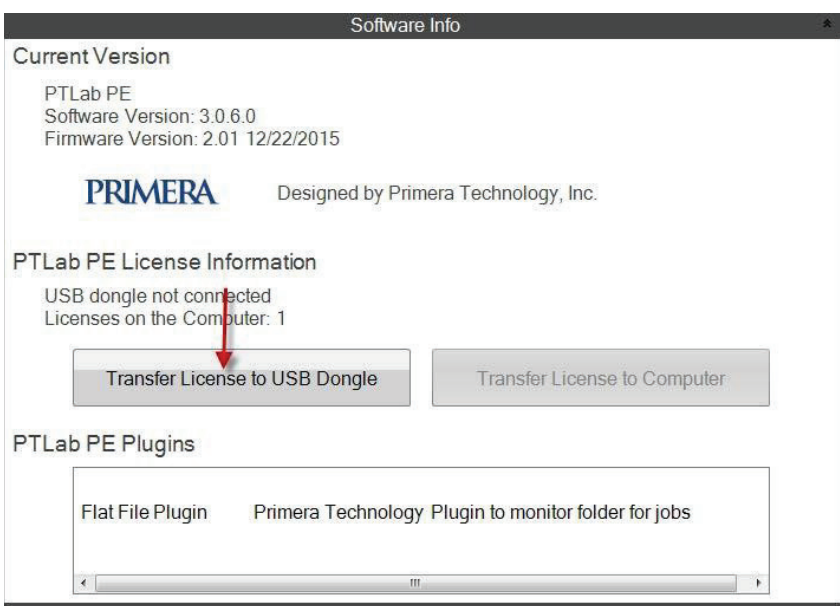

PTLab PE'ye atıfta bulunan butonlar ve lisans bilgileri bu yazılım sürümünde desteklenmemektedir.

### <span id="page-29-0"></span>**6.5 Kayıtlar**

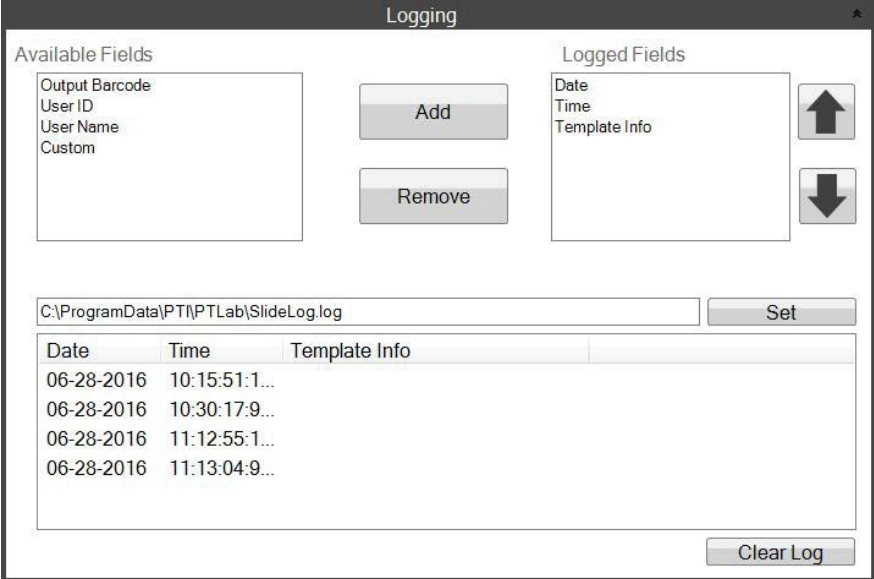

Seçtiğiniz yerde bulunan günlük dosyasına çeşitli alanlar kaydedilebilir.

- **"Date" (Tarih).** Lamın yazdırıldığı tarihi günlüğe kaydeder.
- **"Time" (Zaman).** Lamın yazdırıldığı zamanı kaydeder.
- **"Template Info" (Şablon Bilgisi).** Her lam için yazdırılan Şablon alanlarını kaydeder.
- **"Output Barcode" (Çıkış Barkodu).** Lam üzerinde basılmış barkodda kodlanmış bilgileri kaydeder.
- **"User Name" (Kullanıcı adı).** Gerekiyorsa, bir şablonla ilişkilendirilmiş Kullanıcı adını kaydeder.
- **"User ID" (Kullanıcı Kimliği).** Şablonla ilişkilendirilmiş bir Kullanıcı adıyla ilişkili kimliği kaydeder.

### <span id="page-30-0"></span>**6.6 Lam Tipini Lam Kartuşuna göre ayarlama**

Lam tipi ayarı, mavi lam kartuşunu benzersiz bir sayı ile kodlamak için kullanılabilir. Lam tipi, 1 ile 100 arasında herhangi bir sayıya ayarlanabilir. Bir laboratuvarda, şarjlı lamlar gibi farklı lam türleri için dahili tanımlamalar kullanılabilir. Kodlanmış bir lam kartuşu, belirli bir lam türü gerektiren bir şablonla birlikte

kullanılabilir. Böylelikle, belirli prosedürlerin uygun lamlara uygulandığından emin olabilirsiniz.

**Not:** Belirli bir lam türü için, şablonunuzun, PTTemplate içindeki "Metin/Resim Listesini Düzenle" alanında "Varsayılan kopyaları ve lam türünü ayarla" seçeneğin altında işaretli bir resim listesi veya metin listesi olması gerekir.

Kartuş takıldığında, lam tipi durum çubuğundaki lam simgesinin altında görüntülenir.

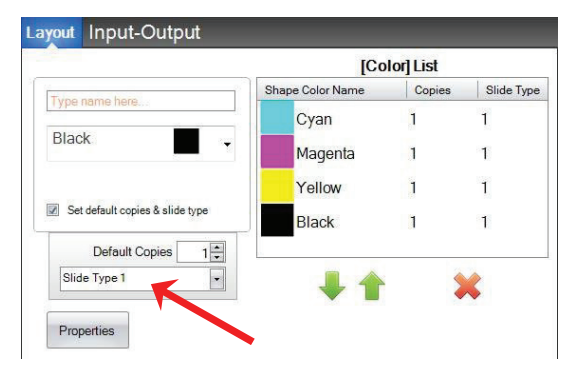

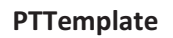

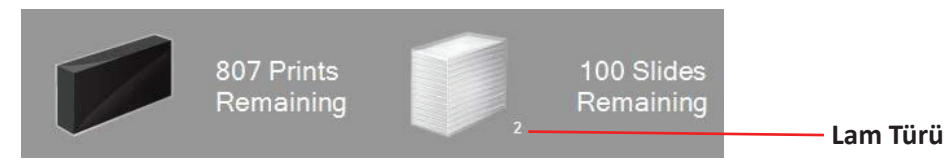

Şablonun gerektirdiği dışında bir lam türü ile kodlanmış bir lam kartuşu yazıcıya takılı ise, aşağıdaki hata mesajı görüntülenir.

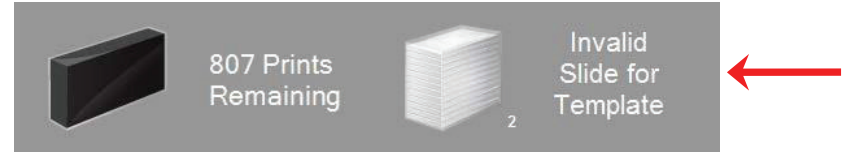

Herhangi bir yeni lam kartuşu için varsayılan adlandırma "1" dir.

Farklı lam türlerini izlemek için lam dizisini kullanmak isterseniz, bu prosedürü takip edin.

**1.** İzlemek istediğiniz her lam türü için ilave lam kartuşu satın alın. Ek lam kartları, yazıcı tedarikçinizden satın alınabilir. Birçok farklı lam türünü izleyebilirsiniz. Aşağıda birkaç örnek listelenmiştir:

- Yüklü lamlar
- Renkli lamlar
- Çeşitli lam üreticileri
- Özel prosedürler için farklı kaplamalı ve tedavili lamlar

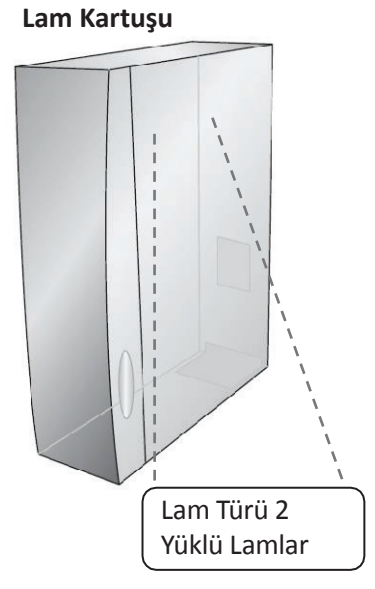

**2.** Lam kartuşlarını etiketleyin. İlave lam kartuşlarını tedarik ettikten sonra, bir etiket yerleştirerek veya mavi kartuşun önüne veya yanına yazarak bunları etiketleyin. Etiket günlük kullanıma karşı dayanıklı ve kalıcı olmalıdır. Etiket, lam tipi numarasını ve lam tipinin bir açıklamasını belirtmelidir.

**3.** Lam tipi numarasını Lam Kartuşuna yerleştirilmiş IC çipine kodlamak için, kartuşu yazıcıya yerleştirin.

**4.** Yazılımın sağ üst köşesindeki ayarlar simgesini tıklatarak ayarlar alanını açın.

**5.** Ayarlar penceresi görünecektir. Tüm ayarları görmek için ayarlar şeridini tıklayın.

**6.** Kodlamak istediğiniz lam tipi numarasını seçin (1-100). Ayarla'yı tıklayın. Kartuş kodlanacaktır.

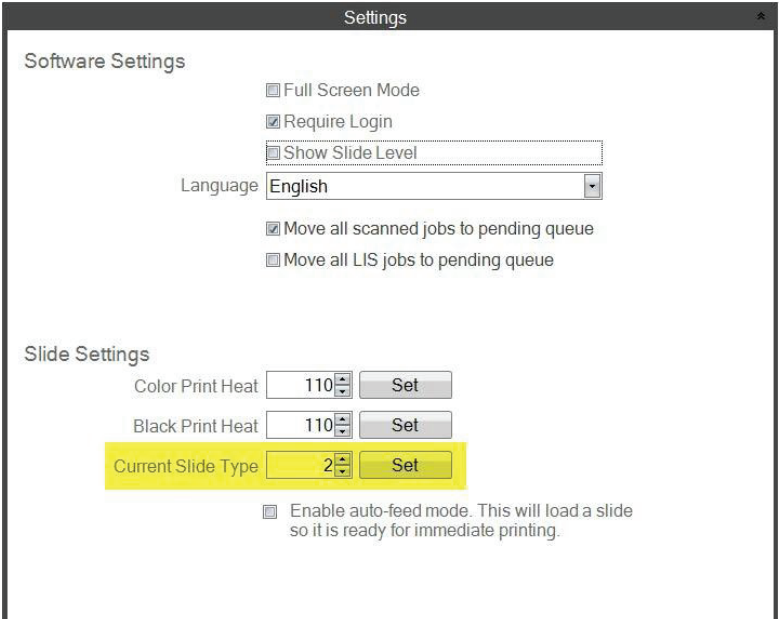

### **Önemli Not!**

Farklı lam tipi numaraları ile kodlanmış farklı lam kartuşları arasında geçiş yaparsanız ve otomatik besleme modu etkin ise, yazıcının içinde bırakılan farklı türde bir lam otomatik olarak atılır.

### <span id="page-32-0"></span>**6.7 Otomatik besleme Modunda lamları önyükleme**

Otomatik besleme modu, yazıcıya bir yazdırma gönderilmeden önce otomatik olarak bir lamı kartuştan baskı konumuna besler. Bu, bir grup lam içerisinde ilk lamın yazdırılması için geçen süreyi büyük ölçüde azaltır. Bu özellik etkinleştirilmişse, bir kerede yalnızca bir lam yazdırırsanız kullanışlıdır.

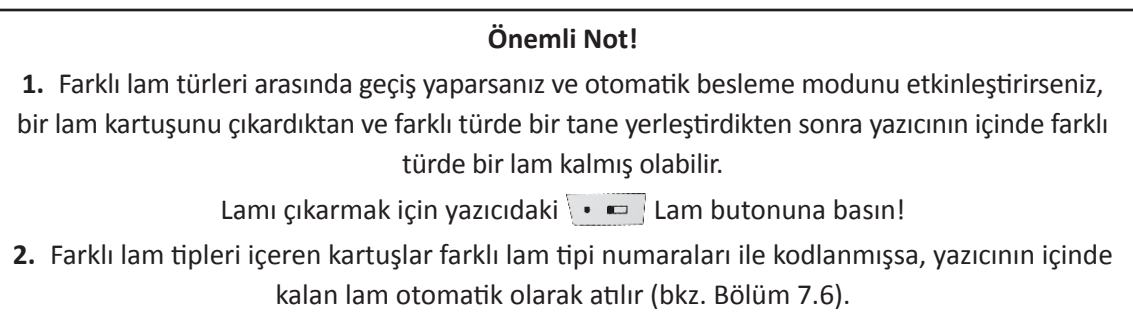

### **Otomatik Besleme Modunu Etkinleştirme veya Devre Dışı Bırakma.**

- **1.** Yazılımın sağ üst köşesindeki ayarlar simgesini tıklayarak ayarlar alanını açın.
- **2.** Ayarlar penceresi görünecektir. Tüm ayarları görmek için ayarlar şeridini tıklayın.

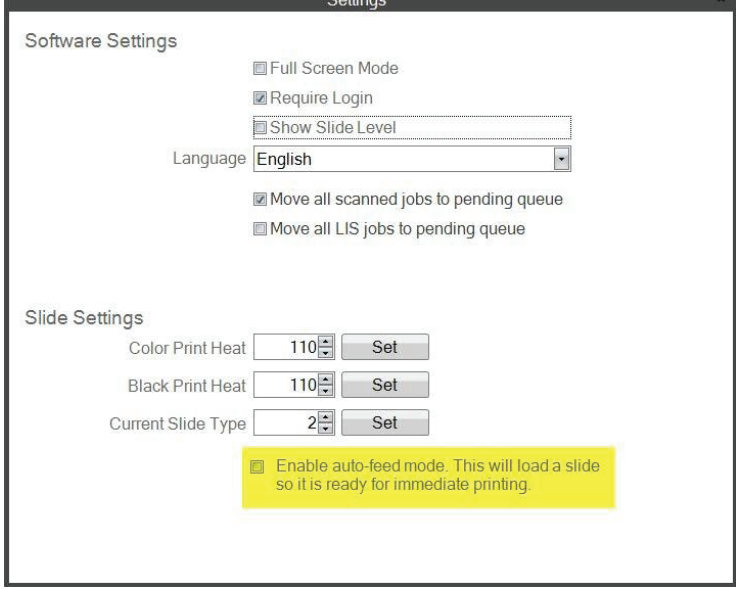

"Tüm LIS işlerini bekleyen kuyruğa taşı" onay kutusu, geçerli yazılım sürümünde desteklenmemektedir.

**3.** Otomatik besleme modunu etkinleştir kutusunu işaretleyin.

### <span id="page-33-0"></span>**6.8 Gelişmiş Ayarlar**

Gelişmiş menüyü etkinleştirmek için klavyenizde Shift + A tuşlarına basın.

Bu alanda, yazıcı kafası direnç değerini, baskı ofsetlerini, fabrika ayarlarını geri yükleme veya ısı ofsetlerini ayarlayabilirsiniz. Bu ayarlardan herhangi birini yapmadan önce teknik desteğe başvurun.

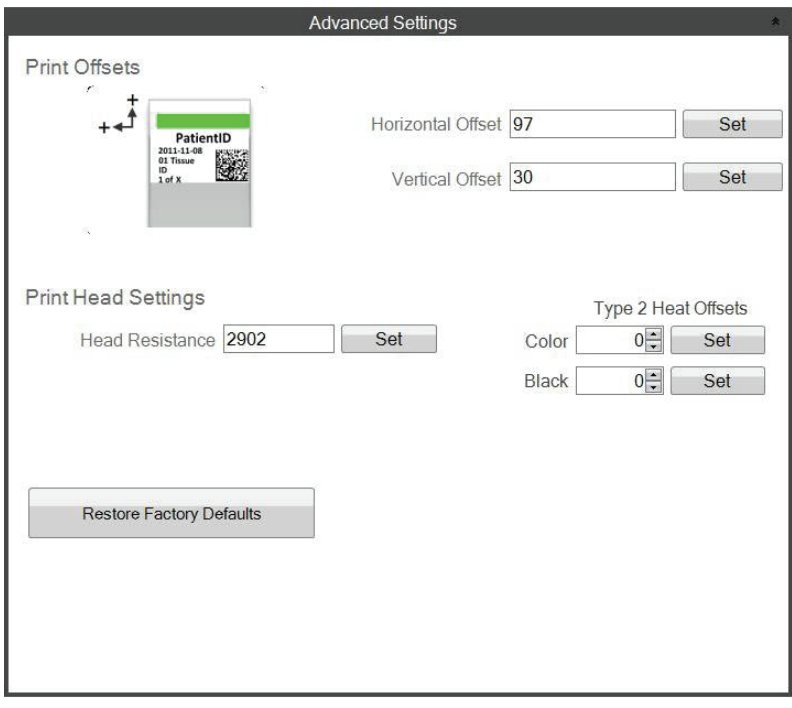

# <span id="page-34-0"></span>**Bölüm 7: Çoklu Lam Yazıcıları**

### **7.1 Çoklu Yazıcı Kurulumu**

Birden fazla Lam Yazıcısını aynı bilgisayara bağlayabilir ve bunları PTLab aracılığıyla kontrol edebilirsiniz. Bu, düzenli olarak yazdırdığınız ve lam kartuşlarını sürekli olarak değiştirmek istemediğiniz iki farklı lam türüne sahipseniz kullanışlıdır.

Kurulum için, halihazırda bağlı olan lam yazıcısının resminin üzerindeki dişli çark simgesini tıklayın.

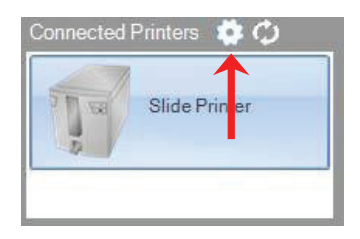

Hali hazırda bağlı olan lam yazıcısı sadece USB Seri ile görüntülenecektir. Bu, Windows'un yazıcılar arasında ayrım yapmak için kullandığı sayıdır. Eğer iki farklı yazıcı aynı USB seri numarasına sahipse, pencereler bunları aynı yazıcı olarak tanıyacaktır. Aynı seri numara ile aynı anda bağlanmışlar ise, Windows Mavi Ekran hatası yaşayabilirsiniz.

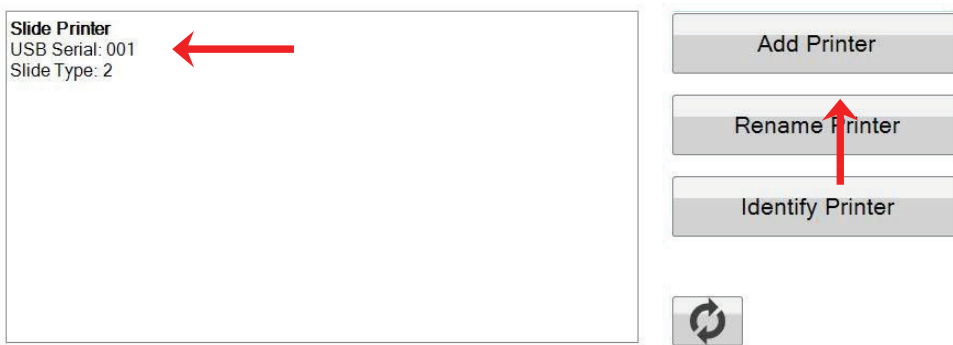

**1.** Başlamak için "Add Printer" (Yazıcı Ekle) ye tıklayın.

**2.** Tüm lam yazıcılarını sistemden çıkarmanız istenecektir. Tamamlandığında Tamam'ı tıklayın.

**3.** Yeni lam yazıcısını eklemeniz istenecektir. Takın ve 5 saniye bekleyin. "OK" (Tamam' a) tıklayın.

**4.** Yeni yazıcı, Lam Yazıcısı olarak varsayılan olarak görüntülenir (1. Kopya). Başarılı olursa, 002 USB Seri olarak görüntülenmelidir.

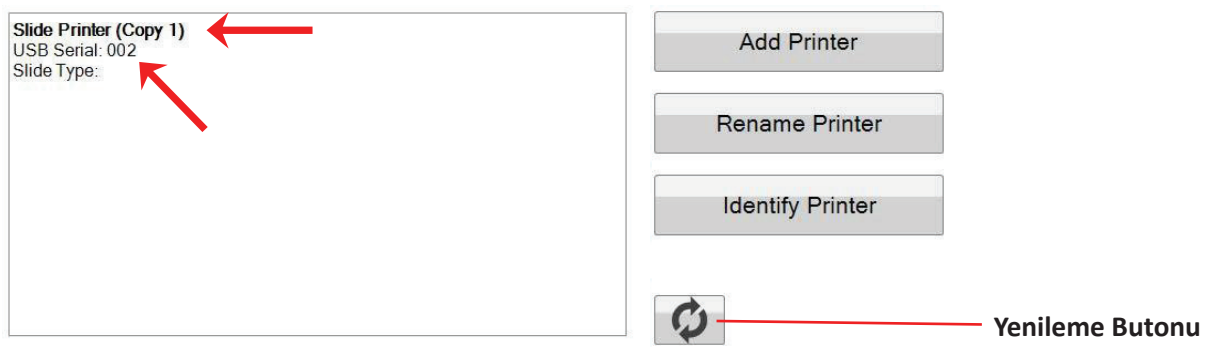

Not: Lam yazıcısı "Bağlanmadı" uyarısı veriyorsa, yenileme butonuna tıklayın.

**5.** Asıl Lam Yazıcısını bağlayın. "Refresh" (Yenile'ye) tıklayın. Artık her ikisini de bağlanmış olarak görebilirsiniz.

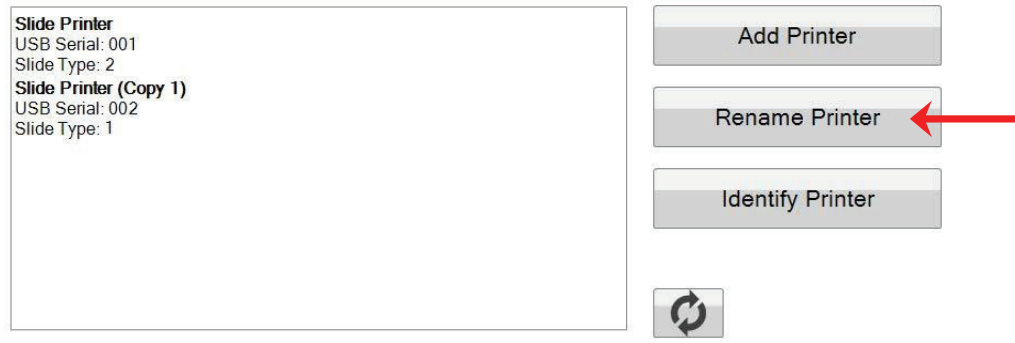

**6.** İsteğiniz doğrultusunda, lam yazıcılarını yeniden adlandırabilirsiniz. Yeniden adlandırmak istediğinizi seçin ve "Rename Printer" (Yazıcıyı Yeniden Adlandır'a) tıklayın. Bunu yapmanıza izin veren bir pencere açılacaktır. Yüklenecek lam tipinden sonra yazıcıları yeniden adlandırmayı göz önünde bulundurun. Bu yeni adı eşleştirmek için kartuşu ve yazıcının kendisini de etiketlemek isteyebilirsiniz.

**7.** Bu pencereyi kapatın. Her iki yazıcı da bağlantısı yapılmış olarak görebilirsiniz. Bir yazıcı ile bağlantıyı kesmeniz gerekirse Yenile butonuna tıklayın ve PTLab'ı yeniden başlatmadan yeniden bağlanın.

### <span id="page-36-0"></span>**7.2 Çoklu Lam Yazıcılarına Yazdırma**

Birden fazla lam yazıcısına yazdırmak için "Print" (Yazdır) butonuna basmadan ÖNCE yazdırmak istediğinizi tıklamanız yeterlidir.

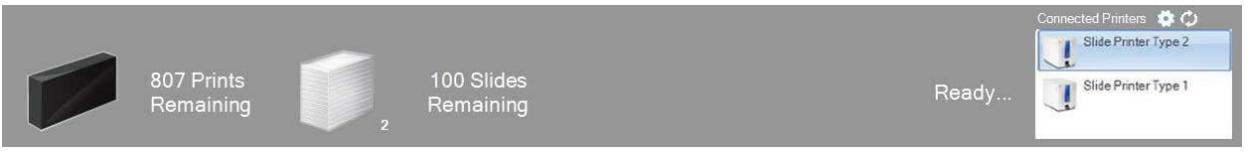

Her farklı lam yazıcısını tıkladığınızda kalan baskı sayısını, kalan lamları, yazıcı adını, mevcut durumu ve muhtemelen lam tipi değişimini görüntüleyebilirsiniz.

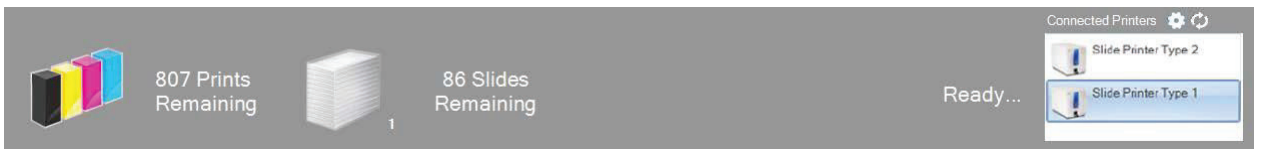

**Not:** Her iki yazıcı aynı PTLab yazıcı kuyruğunu paylaştığından, herhangi bir zamanda yalnızca bir yazıcı lam yazdırabilir.

Teknik desteğe ihtiyacınız var ise, lütfen Leica temsilcinize veya cihazı satın aldığınız Leica bayisine başvurun.

Lütfen aşağıdaki bilgileri bulundurun:

- Cihazın model adı ve seri numarası.
- Cihazın bulunduğu yer ve bir irtibat kişisinin adı.
- Servise çağrılma sebebi.
- Cihazın teslim tarihi.